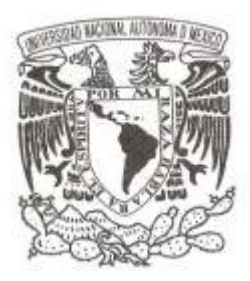

**UNIVERSIDAD NACIONAL AUTÓNOMA DE MÉXICO**

### **FACULTAD DE CIENCIAS**

### **USO DE UN SISTEMA DE BASE DE DATOS PARA EL CÁLCULO DE PAGOS A PROVEEDORES DE COBRANZA SOCIAL DEL INFONAVIT.**

# **REPORTE DE TRABAJO PROFESIONAL**

**QUE PARA OBTENER EL TÍTULO DE:**

**ACTUARIO**

**P R E S E N T A :**

**ANTONINO DE JESÚS AGUILAR MILO**

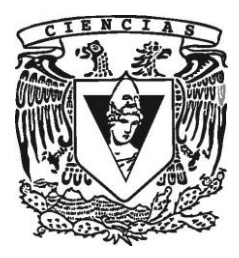

**DIRECTOR DE TESIS: INGENIERO JOSÉ ALFREDO COBIÁN CAMPOS 2016**

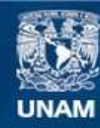

Universidad Nacional Autónoma de México

**UNAM – Dirección General de Bibliotecas Tesis Digitales Restricciones de uso**

#### **DERECHOS RESERVADOS © PROHIBIDA SU REPRODUCCIÓN TOTAL O PARCIAL**

Todo el material contenido en esta tesis esta protegido por la Ley Federal del Derecho de Autor (LFDA) de los Estados Unidos Mexicanos (México).

**Biblioteca Central** 

Dirección General de Bibliotecas de la UNAM

El uso de imágenes, fragmentos de videos, y demás material que sea objeto de protección de los derechos de autor, será exclusivamente para fines educativos e informativos y deberá citar la fuente donde la obtuvo mencionando el autor o autores. Cualquier uso distinto como el lucro, reproducción, edición o modificación, será perseguido y sancionado por el respectivo titular de los Derechos de Autor.

### **HOJA DE DATOS DEL JURADO**

1. Datos del alumno Aguilar Milo Antonino de Jesús 56 95 92 06 Universidad Nacional Autónoma de México Facultad de Ciencias Actuaría 099016689

2. Datos del tutor Ing. José Alfredo Cobián Campos

3. Datos del sinodal 1 Dra. María del Pilar Alonso Reyes

4. Datos del sinodal 2 L. en C. Sonia Josefina Valery Lobo

5. Datos del sinodal 3 M. en C. Alejandra Concepción Aguirre Zavaleta

6. Datos del sinodal 4 Act. Alma Nayeli Santos Coria

7. Datos del trabajo escrito USO DE UN SISTEMA DE BASE DE DATOS PARA EL CÁLCULO DE PAGOS A PROVEEDORES DE COBRANZA SOCIAL DEL INFONAVIT 66 p. 2016

# **INDICE:**

## **Contenido**

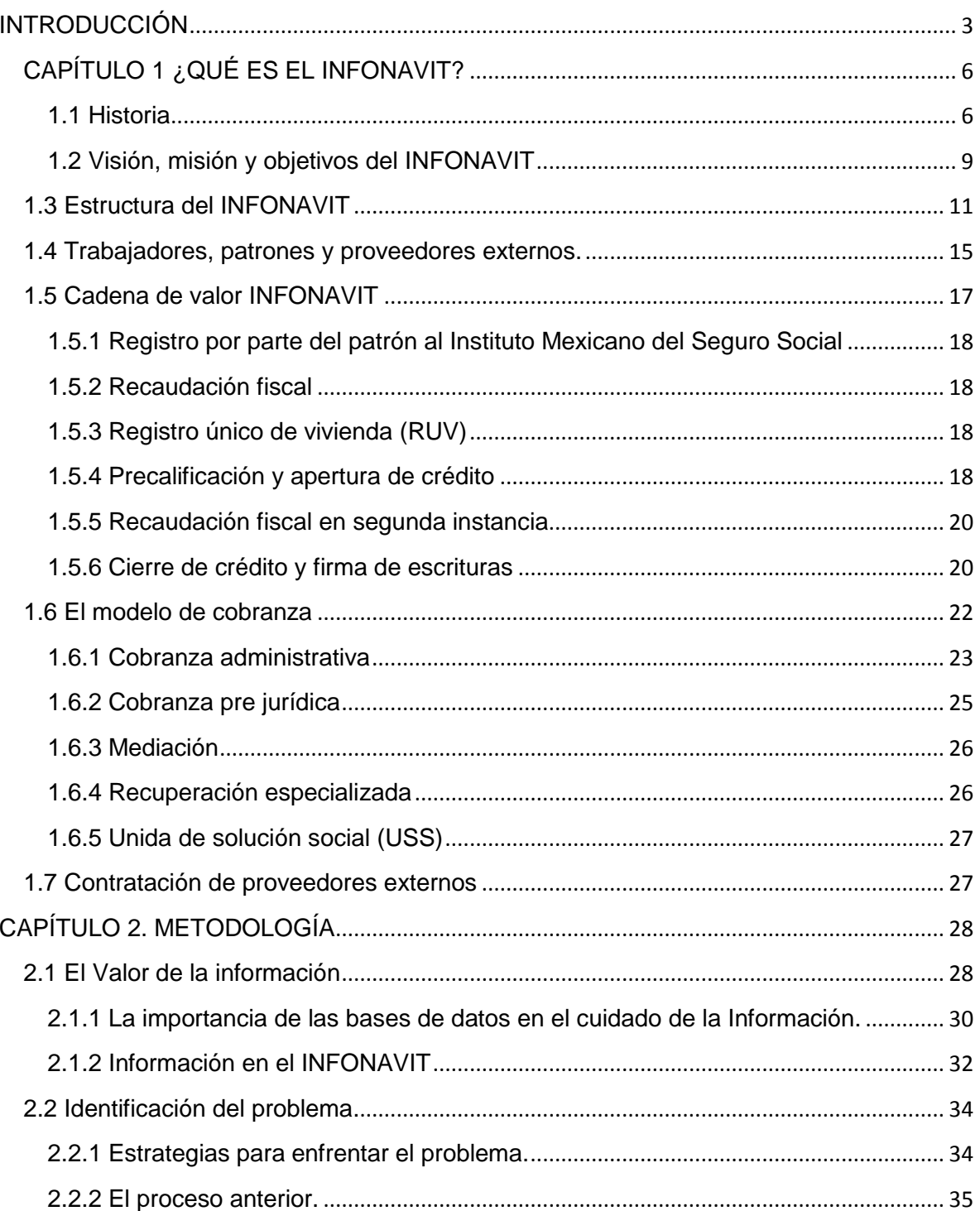

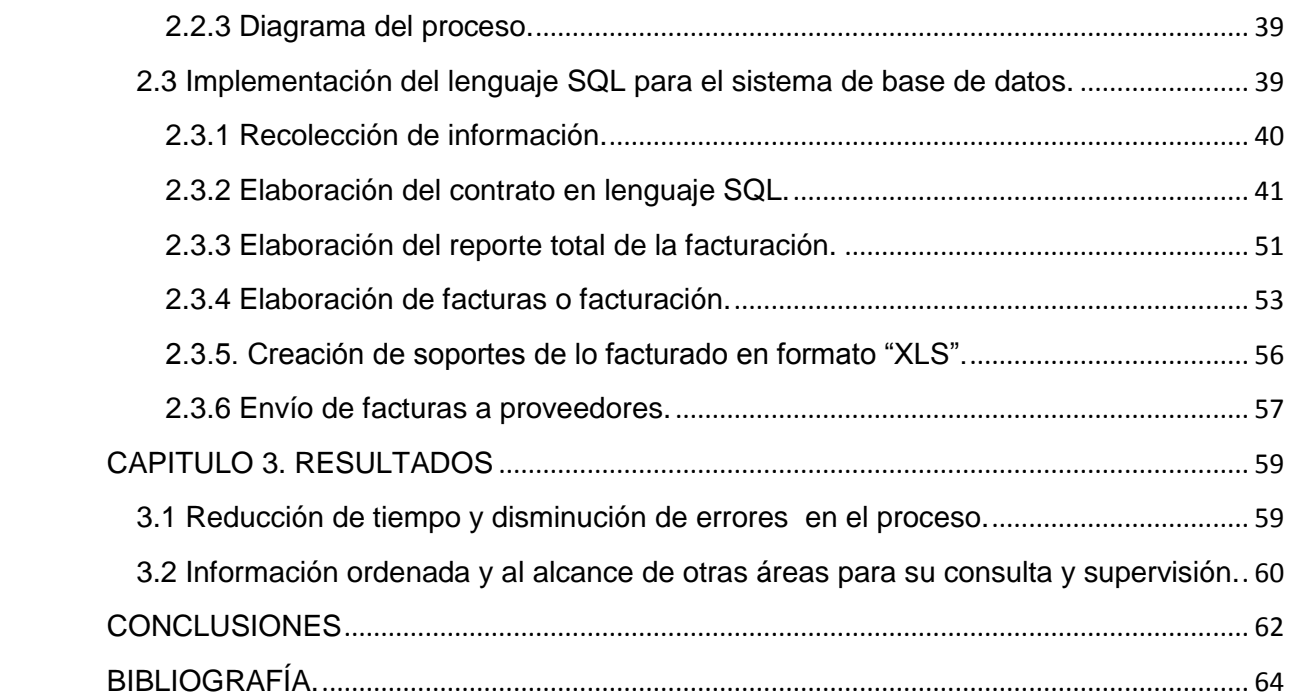

# **INTRODUCCIÓN**

El uso de las bases de datos se ha convertido en una herramienta fundamental para la mayoría de las empresas y gobiernos, ya que de manera ágil y dinámica se puede consultar, transformar y almacenar la información resultante de la operación diaria, lo que permite minimizar los riesgos en la operación y facilitar la toma de decisiones. Lo anterior hace que hoy en día sea imposible concebir una empresa o gobierno sin sistemas de información computarizados.

El área de la **Subdirección General de Administración de Cartera** (**SGAC**) del **Instituto Nacional del Fondo de la Vivienda para los Trabajadores** (**INFONAVIT**), la cual tiene la responsabilidad de administrar la cartera hipotecaria monitoreando a detalle los créditos que se encuentran vigentes, para esta labor se utilizan proveedores de servicios de cobranza.

A mi llegada a la SGAC el reto que se me encomendó fue el de determinar el monto a facturar a los proveedores de servicios de cobranza social (se le llama "social" a la etapa temprana de adeudo de un crédito) y el de implementar una mejora en el proceso de envío de esta información. En un inicio, el área de sistemas era la encargada de realizar el cálculo de los aranceles y enviaba una tabla dinámica al personal de la SGAC quien se encargaba de distribuirlo a cada proveedor y gerente de plaza.

Para poder realizar el cálculo del monto a facturar, tenían que esperar el archivo con el cierre de pagos por parte de Tesorería; dicho archivo llega alrededor del día 15 del siguiente mes por lo que el pago a los proveedores es por mes vencido. Con lo anteriormente dicho y considerando todos los pasos del proceso, desde el inicio del cálculo hasta la entrega de la información para la elaboración de facturas se llevaba hasta 2 meses. Si además se agregan 2 semanas más en las que se realizaba el pago a los proveedores, llegaban a percibir ingresos en un promedio de 3 meses posteriores de haber realizado su trabajo.

Esto repercute de manera directa al INFONAVIT ya que si un proveedor no cuenta con los recursos necesarios para tener asesores en campo efectuando acciones de cobranza, no se visitan todas las viviendas que presentan un adeudo y por lo tanto el monto recuperado no resulta el esperado para poder mantener un portafolio de cuentas sano.

Así que de acuerdo a la necesidad de una mejora y con base en los requerimientos de la normatividad del Instituto se creó un sistema que permite calcular y generar los pagos a los proveedores que se dedican a la recuperación de las mensualidades atrasadas por parte de los acreditados.

Lo anterior sirvió para reducir los tiempos de entrega de información y que los despachos puedan mantener el mayor número de asesores realizando acciones de cobranza. Otro beneficio fue que cuando un proveedor solicita una aclaración de su factura, se da respuesta en cuestión de días, cuando anteriormente tardaba más de un mes porque se dependía del área de sistemas. Un resultado más fue el almacenamiento de la información, lo cual cumple el requerimiento de control interno de tener respaldo de la información disponible para consulta por parte de auditorías.

El trabajo presenta como ante la necesidad de mejorar los tiempos de envío de información, se creó un sistema que, de manera ágil y dinámica, puede calcular los montos a facturar a los proveedores y tener disponibles los datos para su consulta o implementación de diversos estudios de tipo estadístico para la mejor toma de decisiones.

Aunado a lo anterior, es objeto del presente trabajo realizar una breve narrativa cronológica de cómo se realizaron las acciones necesarias a fin de desarrollar e implementar un sistema que permitiera el cálculo de los montos a facturar a los proveedores de cobranza social, así como los elementos que lo forman y el proceso de evaluación de su funcionamiento.

Es importante conocer en dónde se realizó el desarrollo del sistema dentro de una institución con la jerarquía del INFONAVIT, por ello en el primer capítulo se da a conocer de manera concisa qué es, cuáles son su objetivos, su misión y visión, cómo está organizado; asimismo, se ubica al lector en un contexto histórico determinado, en este caso se procura exponer la situación en la que se encontraba el trabajo en la SGAC.

Para comprender mejor en desarrollo del sistema, en el capítulo dos se describe la metodología de programación que se siguió para la ejecución del sistema, así como la importancia del buen manejo de las bases de datos para eficientar las funciones de los trabajadores dentro de sus actividades laborales. Por otro lado, dentro de este mismo capítulo se desarrolla una breve visión de cómo se realizaban las mismas labores antes de la implementación del sistema.

En el tercer capítulo se exponen los resultados de la evaluación y de las pruebas que se realizaron al sistema, así como su funcionamiento y el nivel que beneficie a la eficiencia y eficacia de las actividades de la SGAC.

Finalmente se proporcionan las conclusiones del trabajo y las fuentes bibliográficas para realizar el proyecto.

# **CAPÍTULO 1 ¿QUÉ ES EL INFONAVIT?**

### **1.1 Historia**

 $\overline{a}$ 

Para el correcto desarrollo de las personas, deben satisfacer sus necesidades primarias, las cuales podemos entender como las necesidades fisiológicas que el mismo cuerpo humano nos demanda y las primordiales en la convivencia social, de forma enunciativa más no limitativa se podría mencionar, la alimentación, la salud, el vestido y la vivienda.

Una vivienda no solo garantiza a la persona un lugar para pernoctar o un resguardo; la vivienda se puede considerar un lugar donde las personas podrán desenvolverse libremente, desarrollar sus pasiones artísticas culturales, darle un mundo idóneo al desarrollo de la familia y su desenvolvimiento social, es la zona de coexistencia del núcleo social, "la familia".

El acceso y la posesión de la vivienda es un derecho establecido en la Constitución Política de los Estados Unidos Mexicanos, se mencionan en el artículo cuarto, séptimo párrafo, que a la letra dice: "Toda familia tiene derecho a disfrutar de vivienda digna y decorosa. La Ley establecerá los instrumentos y apoyos necesarios a fin de alcanzar tal objetivo"<sup>1</sup>, este artículo es referente a lo antes expuesto en referencia a las necesidades primarias de los individuos dentro de una sociedad.

Asimismo, en la Carta Magna del país también refiere en el artículo 123 de apartado A, fracción XII, estipula que:

<sup>1</sup> Constitución Política de los Estados Unidos Mexicanos, Cámara de Diputados del H. Congreso de la Unión, Publicada en el Diario Oficial de la Federación el 29 de enero de 2016, pag. 8.

"… Esta obligación se cumplirá mediante las aportaciones que las empresas hagan a un fondo nacional de la vivienda fin de construir depósitos en favor de sus trabajadores y establecer un sistema de financiamiento que permita otorgar a éstos crédito barato y suficiente para que adquieran en propiedad tales habitaciones"<sup>2</sup>.

Con base en lo antes expuesto, se puede comentar que el derecho a la vivienda es propio de toda persona y todos los individuos pueden exigirlo con base en las garantías constitucionales. Este derecho ha surgido del sistema jurídico nacional a la demanda de las personas por consolidar las condiciones de vida para su desarrollo y así lograr el progreso individual y colectivo.

En este sentido, el Estado mexicano ha incrementado el impulso a la vivienda, y para cumplir con las obligaciones conferidas en las legislaciones correspondientes, ha constituido organismos públicos responsables de atender a los trabajadores y a las fuerzas armadas como son el Instituto del Fondo Nacional de la Vivienda para los Trabajadores (INFONAVIT), así como del Fondo de la Vivienda del ISSSTE y el Fondo de la Vivienda Militar, entre otros.

Para fines del presente trabajo se ahondará en la historia del INFONAVIT. El Instituto del Fondo Nacional de la Vivienda para los Trabajadores (INFONAVIT) es una institución TRIPARTITA donde participa el sector OBRERO (trabajador), el sector EMPRESARIAL (patrón) y el GOBIERNO (gobierno federal). El 21 de abril de 1972 se promulgó la Ley del INFONAVIT, con la cual se busca dar cumplimiento al derecho a la vivienda a los trabajadores, establecido en la Constitución y conforme al artículo constitucional 123, apartado A, fracción XII, que estipula:

 $\overline{a}$ 

 $<sup>2</sup>$  Ibídem, pag. 129.</sup>

"Se considera de utilidad social la expedición de un ley para la creación de un organismo integrado por representantes del Gobierno Federal, de los trabajadores, y de los patrones, que administre los recursos del fondo nacional de la vivienda. Dicha Ley regulará las formas y procedimientos conforme a los cuales los trabajadores podrán adquirir en propiedad las habitaciones antes mencionadas"<sup>3</sup>.

El objetivo del instituto es otorgar créditos para obtener un patrimonio digno y brindar rendimientos para el Fondo Nacional de Vivienda para las pensiones en el retiro. El INFONAVIT entra en funcionamiento el 1ro de mayo de 1972 con la finalidad de reunir en un Fondo Nacional, las aportaciones patronales del 5% del salario de cada uno de los trabajadores que tuvieran contratados para darles la oportunidad de obtener un crédito para un hogar o el derecho a que sus ahorros les sean devueltos. Lo anterior con el objetivo de cumplir con la Ley promulgada el 21 de abril de 1972 , que da derecho de vivienda a los trabajadores; beneficio establecido en la Constitución Política de los Estados Unidos Mexicanos el 5 de febrero del 1917.

En la actualidad se han diversificado los productos que se ofrecen, no solo para que las personas puedan adquirir una vivienda, sino que puedan mejorar su residencia actual o ampliarla.

Cuenta con un portafolio de aproximadamente 8,145 millones de créditos entre sus distintos productos, representando alrededor del 60% del valor hipotecario del mercado, también es pertinente mencionar que históricamente 1 de cada 3 casas es o fue pagada con un crédito INFONAVIT $^4$ .

<sup>&</sup>lt;sup>3</sup> ídem.

<sup>4</sup> Historia del INFONAVIT;

http://portal.infonavit.org.mx/wps/wcm/connect/infonavit/el+instituto/el\_infonavit/historia.

### **1.2 Visión, misión y objetivos del INFONAVIT**

#### **Visión**

Contribuir a la prosperidad de México siendo la institución que acompaña al trabajador a lo largo de su ciclo de vida, ofreciéndole soluciones que permitan incrementar el patrimonio y el bienestar de su familia y su comunidad.

#### **Misión**

Generar valor para los trabajadores, sus familias y comunidades, a través de soluciones que les permitan incrementar su patrimonio y su calidad de vida de una forma sustentable, a lo largo de su vida laboral y durante su retiro, con base en la participación tripartita y la autonomía.

#### **Objetivos institucionales**

- Preservar la viabilidad financiera del Instituto en el largo plazo.
- Proveer soluciones financieras adecuadas a lo largo del ciclo de vida del trabajador que protejan e incrementen el valor de su patrimonio.
- Fomentar soluciones integrales de vivienda que mejoren la calidad de vida de los trabajadores, sus familias y comunidades, y que promuevan un desarrollo sustentable.
- Otorgar rendimientos eficientes a la subcuenta de Vivienda mediante esquemas que complementen la conformación del ahorro para el retiro de cada trabajador de acuerdo con sus necesidades, expectativas y decisiones.

 Generar bienestar económico, social y ambiental en entornos donde los trabajadores puedan desarrollar su potencial como individuos y como ciudadanos.

### **1.3 Estructura del INFONAVIT**

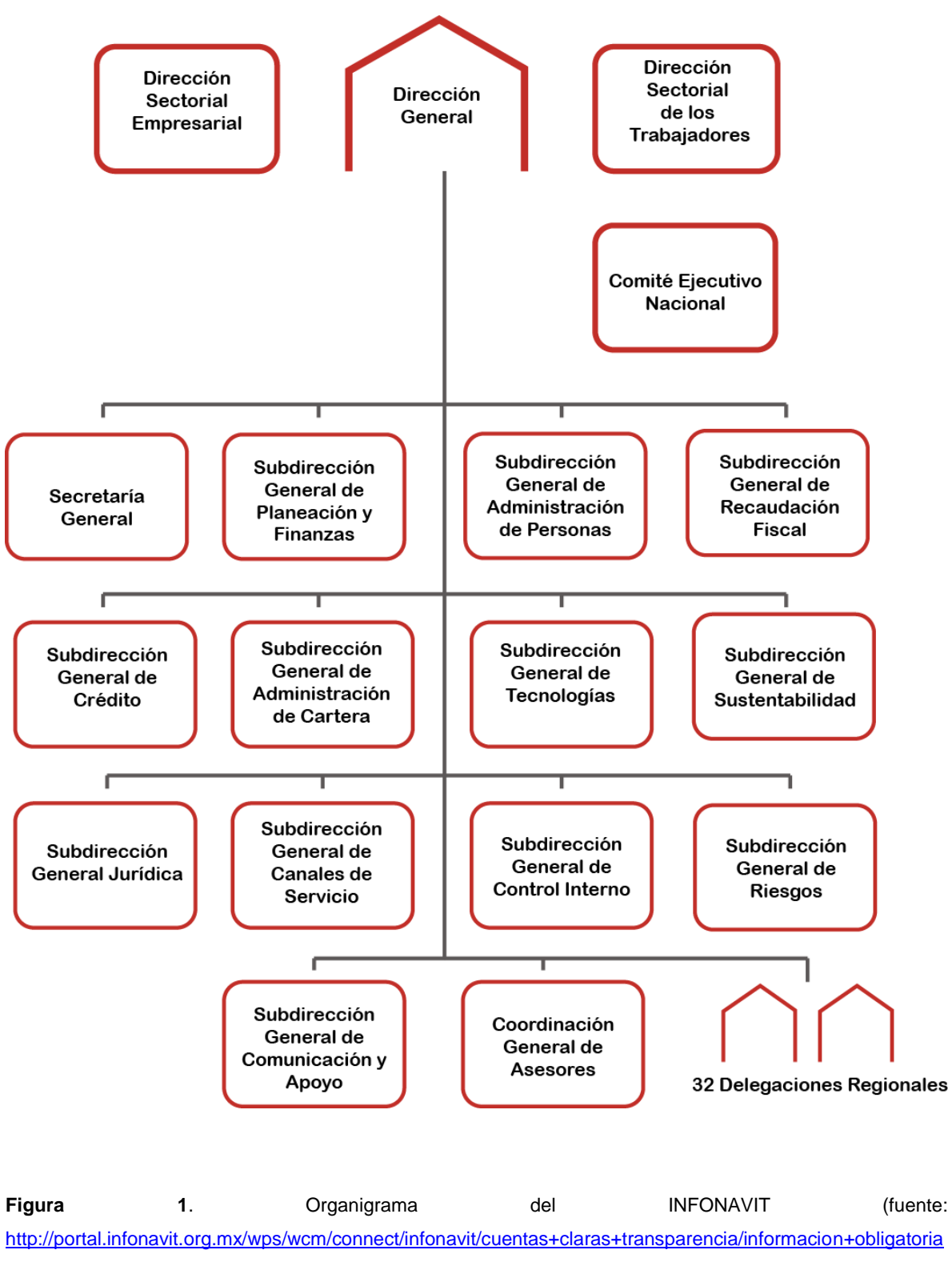

**Dirección Sectorial Empresarial**: Coordina el nombramiento de los miembros de la Asamblea General, el Consejo de Administración, Comisión de Vigilancia, Comité de Auditoría, Comité de Transparencia y Acceso a la Información, Comisión de Inconformidades y Consultivas Regionales, además de ser enlace de las organizaciones respectivas y la Dirección General.

**Dirección Sectorial de los Trabajadores**: Coordina el nombramiento de los miembros de la Asamblea General, el Consejo de Administración, Comisión de Vigilancia, Comité de Auditoría, Comité de Transparencia y Acceso a la Información, Comisión de Inconformidades y Consultivas Regionales, además de ser enlace de las organizaciones respectivas y la Dirección General.

**Comité Ejecutivo Nacional**: Representa los intereses profesionales de los empleados sindicalizados del Infonavit. Fomentar el apego a la normatividad institucional y el buen desempeño de las labores. Promueve el cumplimiento del código de ética para lograr que la prestación de los servicios se haga de manera transparente.

**Dirección General**: Establece las estrategias para asegurar el cumplimiento de los objetivos del INFONAVIT, propone al Consejo de Administración las actividades del Instituto, además de establecer y dirigir los medios para evaluar la percepción de la sociedad respecto a los servicios que proporciona el instituto.

**Secretaría General**: Impulsa la consolidación del tripartismo y autonomía del instituto, asegura la protección de los intereses jurídicos y patrimoniales al establecer y mantiene relaciones constructivas entre los órganos colegiados, sectores, administración y los grupos de personas que impactan estratégicamente en la marcha del instituto.

**Subdirección General de Planeación y Finanzas**: Genera, dirige y controla las estrategias y objetivos institucionales en operación y administración de los recursos financieros a través de la implementación de proyectos que impulsen la optimización de procesos, recursos materiales y servicios.

**Subdirección General de Administración de Personas**: Impulsa el cambio cultural en INFONAVIT, en apego al acuerdo de responsabilidad compartida, al dirigir las estrategias de recursos humanos, con la finalidad de que el personal cumpla con los objetivos que demanda la visión, misión y valores del instituto.

**Subdirección General de Recaudación Fiscal**: Sirve a los trabajadores en administración de la subcuenta individual de vivienda, en la recaudación completa de sus aportaciones y amortizaciones, en el cumplimiento de sus mandatos, fortaleciendo su vinculación con el instituto, y dando un servicio de excelencia a patrones que le permita percibir el beneficio de esta prestación laboral.

**Subdirección General de Crédito**: Satisface el requerimiento de financiamiento del derechohabiente para cubrir sus necesidades de vivienda.

**Subdirección General de Administración de Cartera**: Desarrolla e implementa procesos y herramientas para administrar la cartera hipotecaria, monitoreando y coordinando la evaluación de portafolio para contribuir en dar dirección a los resultados de impacto directo al Instituto.

**Subdirección General de Tecnologías**: Contribuye a los objetivos institucionales creando y manteniendo capacidades tecnológicas y de mejora operacional para entregar consistentemente servicios informáticos, la integración de forma oportuna nuevas soluciones y mejora continua de los procesos de atención del INFONAVIT, innovando con enfoque de servicios, utilizando metodologías que incorporen prácticas de clase mundial y maximizando el aprovechamiento de recursos.

**Subdirección General de Sustentabilidad**: Dirige, verifica y controla las estrategias de difusión, promoción y desarrollo, de oferta de vivienda y apoyo técnica entre las delegaciones, desarrolladores de vivienda y gobierno estatal y municipal, a fin de mejorar el entorno, la vivienda y la comunidad de nuestros derechohabientes mejorando su calidad de vida.

**Subdirección General Jurídica**: Representa legalmente al instituto en materia de servicios jurídicos, denuncias, normatividad, contencioso civil, mercantil y penal en diversidad de todo tipo de juicios y conflictos jurídicos.

**Subdirección General de Canales de Servicio**: Provee servicios focalizados de información y educación basados en un sistema centralizado de conocimiento del usuario y da soluciones efectivas a las necesidades y problemas a través de los diversos canales de servicio.

**Subdirección General de Control Interno**: Asegura y promueve la implantación y cumplimiento del Sistema de Control Interno del instituto, que se extiende con los proveedores externos en general para contribuir al cumplimiento de la misión institucional.

**Subdirección General de Riesgos**: Identifica, mide, vigila e informa los riesgos que enfrenta el Instituto en sus operaciones, para fortalecer las políticas y procedimientos de la administración de los distintos tipos de riesgo con base en modelos, indicadores y niveles de tolerancia definidos para dicho fin.

**Subdirección General de Comunicación y Apoyo**: Realiza las estrategias de comunicación, mercadotecnia y relaciones públicas que contribuyan al éxito de los procesos sustantivos del Instituto para reforzar su posicionamiento como un organismo profesional, eficiente, moderno, comprometido en lo social y orientado a la excelencia en el servicio.

**Coordinación General de Asesores**: Analiza, elabora y propone a la Dirección General estrategias, de forma objetiva e independiente que contribuyan al cumplimiento de los objetivos del INFONAVIT.

**32 Delegaciones Regionales**: El instituto se divide en delegaciones de acuerdo al número de estados de la República Mexicana; las cuales se encargan de definir, coordinar, dirigir y controlar los procesos administrativos y sustantivos como originación de crédito, recuperación de cartera, canales y recaudación fiscal ante los gobiernos estatales y municipales, instituciones y organismos.

#### **1.4 Trabajadores, patrones y proveedores externos.**

**Trabajadores**: Toda persona inscrita por un patrón al Instituto Mexicano del Seguro Social (IMSS), se convierte en derechohabiente del INFONAVIT. La información que tiene el IMSS, el Número de Seguridad Social (NSS) y el salario diario integrado pasan directamente al Instituto, sin necesidad de ningún trámite.

Cada vez que el patrón realice una modificación ante el IMSS cambian las condiciones del crédito. Por ejemplo:

- Perder la relación laboral con la empresa
- Aumento de sueldo
- Incapacidad
- Regreso de incapacidad
- Jubilación

Estas incidencias modifican el ingreso mensual y ahorro ya que el pago de un crédito se hace en función de la cantidad real del salario mensual.

**Patrones**: Toda empresa que inscribe a sus trabajadores y cumple con la obligación constitucional que se menciona en el artículo 29 fracción II de la Ley de INFONAVIT, que consiste en la aportación equivalente al 5% del salario de los trabajadores a su servicio. Esta aportación sirve para construir el fondo de vivienda de los trabajadores que es administrado por el instituto y servirá para otorgar un crédito en un futuro a sus derechohabientes o bien para su retiro.

Las empresas en caso de contratar a un derechohabiente con un crédito activo se vuelve responsable solidario al retenerle la parte de su salario correspondiente a la mensualidad, por lo que responderá, por ellos y se le cobrarán en su caso, los adeudos.

**Proveedores Externos**: Como su nombre lo indica son las personas físicas o morales que participan con el Instituto contribuyendo con sus servicios para cubrir alguna necesidad específica. Los proveedores van desde desarrolladores de vivienda, prestadores de servicios de cobranza, recuperadores, servicio de mantenimiento de cómputo y limpieza.

#### **1.5 Cadena de valor INFONAVIT**

Para entender mejor el transcurso de un crédito en el instituto, se presenta el siguiente diagrama que muestra las diferentes etapas de la vida del crédito; que va desde la inscripción al IMSS del derechohabiente hasta la conclusión del crédito.

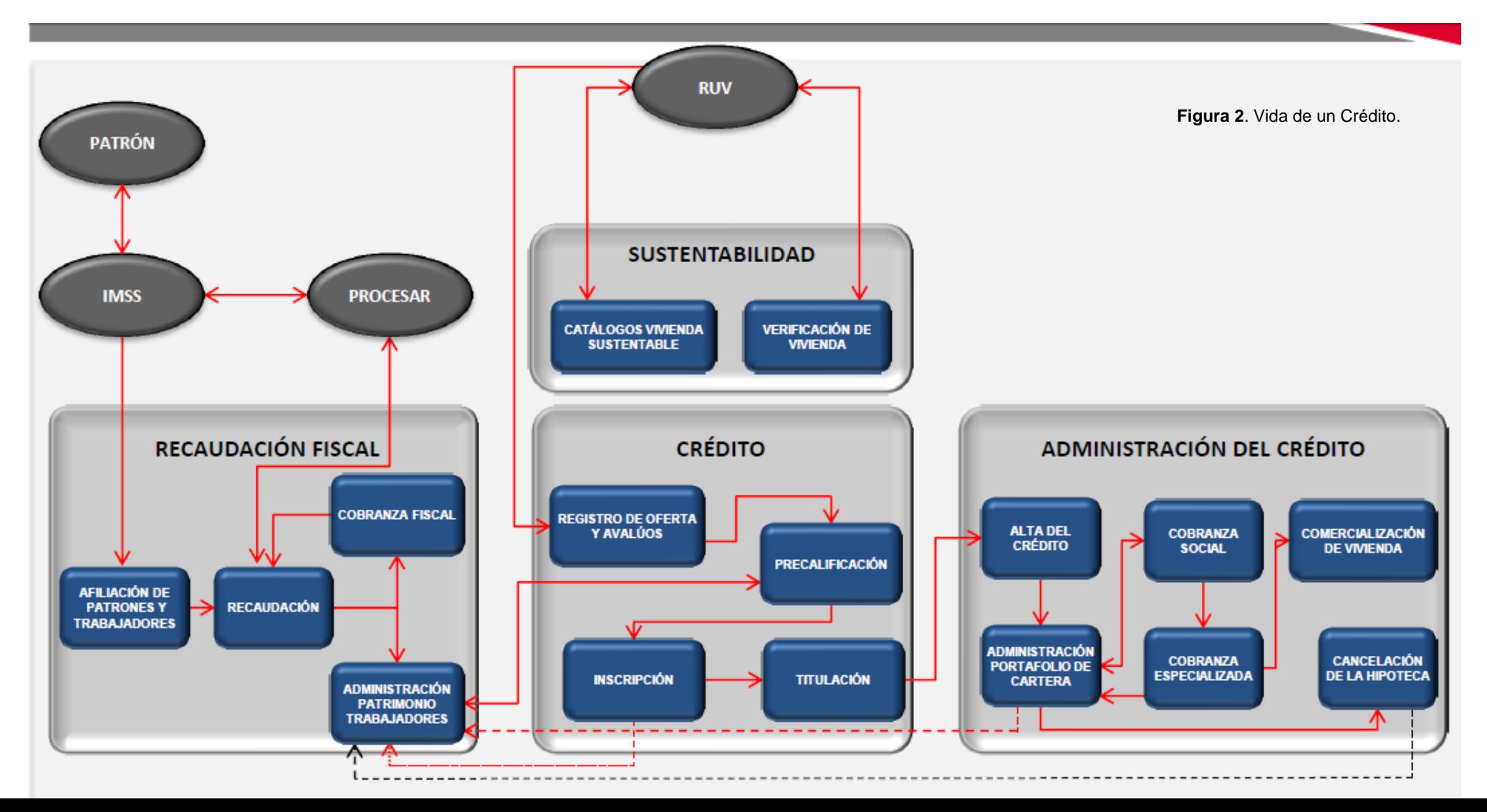

# **1.5.1 Registro por parte del patrón al Instituto Mexicano del Seguro Social**

Cuando una persona inicia una relación laboral, es obligación del empleador inscribirlo en el IMSS. De esta manera y gracias a los esfuerzos de ambas instituciones, se pueden coordinar para el envío de información y así comenzar a efectuar las retenciones para el fondo de vivienda del trabajador.

#### **1.5.2 Recaudación fiscal**

El área de Recaudación Fiscal del INFONAVIT concentra las retenciones para que llegado el momento en que el derechohabiente decida solicitar un crédito para su vivienda se le pueda otorgar o en caso de nunca utilizar un crédito con el INFONAVIT, dar los rendimientos para que llegado el retiro del trabajador, tenga una suma mayor que pueda apoyarlo para lograr un retiro más que digno.

### **1.5.3 Registro único de vivienda (RUV)**

Se encarga de mantener el inventario para que en caso de que el trabajador desee adquirir una vivienda, se pueda tener opciones sustentables. Si ya tiene en planes la adquisición de un patrimonio, el RUV realiza avalúos para que se pueda otorgar la cantidad justa a fin de efectuar el pago de la vivienda y el trabajador adquiera el crédito correspondiente.

#### **1.5.4 Precalificación y apertura de crédito**

Una vez elegida la vivienda a gusto del trabajador, se efectúa un proceso de filtro para el préstamo de vivienda, el cual depende de la edad del solicitante, su salario, el ahorro que tiene en la subcuenta de vivienda y el tiempo que ha cotizado de manera continua. Ya que se alcanzan los puntos necesarios, existen diferentes opciones de préstamo hipotecario, que va desde un crédito puro con el INFONAVIT, cofinanciados con entidades bancarias o apoyos sobre préstamos bancarios.

#### **Solicitud de Crédito**.

Los derechohabientes pueden solicitar créditos para comprar una vivienda usada o nueva, o para ampliar o reparar su patrimonio, siempre y cuando cumplan con una precalificación y su situación económica y presupuesto familiar se lo permita.

#### **Condiciones**:

- Las condiciones del crédito se establecen con base a una precalificación, que considera edad, salario y ahorro en la subcuenta de vivienda y los bimestres de cotización continuos que haya tenido.
- También se toma en cuenta el comportamiento de pago de aportaciones de la empresa donde se trabaja.
- Los requisitos y pasos a seguir se establecen en función del producto y destino que se elija.
- El trabajador puede solicitarlo sin importar su salario.
- La tasa de interés es fija.
- El pago mensual, que es la suma de la cantidad que se descuenta más la aportación patronal, es hasta el 30% del salario integrado.

 Los gastos de titulación, financieros y de operación son de 3% del monto del crédito. No aplica para trabajadores con ingresos de hasta 2.6 veces salario mínimo (VSM).

En la mensualidad, además del crédito, también se paga:

- La comisión del 2% anual sobre el saldo insoluto del crédito, que incluye el [seguro de daños para las viviendas financiadas.](http://portal.infonavit.org.mx/wps/wcm/connect/infonavit/trabajadores/ya_obtuve_mi_credito/que+hago+si+tengo+problemas+para+pagar/que+hago+si+tengo+problemas+para+pagar) La comisión aplica únicamente para montos de crédito mayores a 128 VSM.
- Las cuotas aplicables al [Fondo de Protección de Pagos,](http://portal.infonavit.org.mx/wps/wcm/connect/infonavit/trabajadores/ya_obtuve_mi_credito/que+hago+si+tengo+problemas+para+pagar/perdi_mi_empleo_y_no_puedo_pagar_mi_mensualidad/fondo_de_proteccion_de_pagos) que cubre el pago en caso de desempleo.
- Existe crédito adicional para la compra de ecotecnologías.

Si el salario es igual o mayor a 5.5 VSM y se desean hacer pagos anticipados a capital, la comisión es del 5% por cada pago durante los cuatro primeros años de vida del crédito. Transcurrido ese tiempo, los pagos anticipados se aplicarán íntegros a capital si el crédito está al corriente.

### **1.5.5 Recaudación fiscal en segunda instancia**

Una vez que el acreditado obtiene su préstamo hipotecario, el área de fiscalización emite un aviso de retención al patrón donde se le requiere el descuento de la mensualidad por el monto determinado en este aviso; el patrón realiza retenciones salariales además de cumplir con la aportación del 5% del salario del trabajador.

### **1.5.6 Cierre de crédito y firma de escrituras**

Tras realizar el pago puntual de las mensualidades y a partir de los 5 años de vida del crédito se puede realizar el pago del saldo sin penalización alguna para liquidar la deuda, incluso el instituto cuenta con un sistema de beneficios y descuentos. Una vez cubierto el saldo se tiene que acudir con un notario para la escrituración a favor del acreditado.

En resumen; el IMSS da de alta al trabajador y es cuando el departamento de recaudación fiscal (Fiscalización) comienza a recibir tanto las aportaciones patronales como el descuento a los trabajadores para generar saldo en la subcuenta de vivienda. Tras cumplir ciertas condiciones el derechohabiente se PRECALIFICA para saber si es candidato de un préstamo hipotecario por parte del instituto. En caso afirmativo, el área de crédito proporciona las diferentes opciones de préstamos para que elija la que más le convenga. El acreditado sigue teniendo descuentos patronales hasta que termine de pagar su deuda; así mismo puede aportar sin penalización alguna toda vez que hayan transcurrido 5 años de vigencia. Con lo anterior, y cubriendo el préstamo con los intereses el acreditado liquida la deuda, (en promedio dura pagando de 7 a 10 años) terminado esto, comienza el proceso para la escrituración a fin de que el trabajador pueda decir con toda certeza legal que tiene el patrimonio a su nombre.

De manera muy general se expuso el proceso y los tiempos de un crédito bajo los mejores supuestos, que con base en la figura 2 de la página 17.

Sin embargo la realidad a la que se enfrenta cualquier derechohabiente día a día es otra, las personas constantemente cambian de empleo, pierden la relación laboral, tienen reducciones de sueldo, enferman, se accidentan, fallecen, abandonan la vivienda, no la habitan, entre otras eventualidades. Por eso el INFONAVIT cuenta con un modelo de cobranza dirigido a brindar opciones para que las personas aún sin relación laboral conserven su patrimonio. Esto se representa en la parte derecha de la figura 2 y es la que realmente interesa en este trabajo, y en esa área el proyecto desarrollado permitió mejorar el proceso.

Una vez que el acreditado presenta problemas para cubrir sus mensualidades, existe un procedimiento por el cual de la manera más social posible, se busca que pueda mantener su patrimonio y garantizar el bienestar de sus familiares y personas dependientes económicamente.

#### Administrador del portafolio CP  $\mathbb{H}^{\prime}$ **Unidad de Cobranza** Recuperación Recuperación Cobranza Mediación Solución Socia **Pre Jurídica** de Activos Administrativa Especializada

#### **1.6 El modelo de cobranza**

**Figura 3**. Modelo de Cobranza Actual.

El modelo de cobranza tiene como finalidad buscar que el acreditado conserve su patrimonio, sin dejar de lado que el instituto es una entidad financiera.

Se divide en las siguientes etapas:

- Cobranza administrativa.
- Cobranza pre jurídica.
- Mediación.
- Recuperación especializada.
- Recuperación de activos.
- Unidad de solución social.

### **1.6.1 Cobranza administrativa**

También conocida como cobranza social, tiene la finalidad contener el crédito en Cartera Vigente mediante productos y beneficios diseñados para apoyar la situación del acreditado.

Entre las diferentes opciones en esta etapa se tiene:

- Prórrogas (12 meses)
- Prórrogas parciales (6 meses)
- Cobranza telefónica.
- Cobranza domiciliaria.
- Fondo de protección de pagos (FPP).
- Seguro de protección de pagos (SPP).
- Firma de convenios modificatorios.
	- o Borrón y cuenta nueva.
	- o Solución a tu medida.
	- o Dictamen de capacidad de pagos.
	- o Estudios socioeconómicos.
- Dictámenes de vivienda

El proceso que se sigue en esta etapa es que cuando el acreditado pierde la relación laboral, automáticamente entra en una prórroga, puede ser total o parcial. Lo conveniente para las personas en esta situación es tomar el menor número de meses posibles ya que cada mensualidad omisa se capitaliza al saldo.

Pasado este tiempo se comienza el proceso de cobranza, a partir de este momento se utilizan proveedores. Gracias a los datos de contacto recabados al momento de la firma del contrato, se comienza con las acciones de buscar mediante teléfono al acreditado para buscar regularizar su situación mediante el pago de su mensualidad.

En caso de que no poder contactar al acreditado mediante llamadas telefónicas, se procede a realizar visitas a su domicilio.

Una vez que se contacta al acreditado en su hogar, se le requiere el pago de su mensualidad, en caso de no poder realizar el pago debido a su situación financiera, se busca ofrecer alguna solución que lo apoye en momentos tan difíciles para que pueda conservar su patrimonio.

Se le comenta que tiene derecho a utilizar el Fondo o el Seguro de Protección de Pagos, el acreditado debe realizar el pago de una parte de su mensualidad durante 6 meses.

Si aún no recupera su relación laboral tras utilizar el FPP o SPP, se ofrece una reestructura de crédito, donde se modifica el factor de pago mensual, estas tienen diferentes condiciones siempre en afán de apoyar al acreditado; sin embargo no se deja de lado que como institución financiera se tiene que cubrir el préstamo con intereses para poder seguir otorgando créditos a generaciones venideras.

Cuando las condiciones del acreditado son muy desfavorables, y además de pagar su vivienda tiene que cubrir gastos médicos propios o de algún dependiente económico, se le puede efectuar un estudio socioeconómico el cual durante un tiempo le aplica una mensualidad de acuerdo a sus posibilidades.

En caso de que se realice la visita y no se pueda tener contacto con el acreditado, ya sea porque abandonó la vivienda, no la habita, la habita un familiar, al no habitarla o abandonarla personas se introdujeron a la vivienda, se dictamina la situación de la vivienda durante 2 meses y por 2 distintos proveedores para corroborar que la vivienda realmente se encuentra en la situación mencionada.

Los tiempos que permanece una cuenta morosa en esta condición van de 0 a 15 meses.

### **1.6.2 Cobranza pre jurídica**

Cuando el crédito sale de una situación de prórroga, comienza el conteo de omisiones de pago. Al llegar a 4 omisos, se considera una caída y el crédito pasa a formar parte de la cartera vencida.

En estos casos, mediante una cobranza inflexible, se busca la regularización del crédito para que no siga deteriorándose e incrementando la deuda a un grado que sea incobrable. Todas las acciones realizadas por los proveedores son domiciliarias.

De igual manera que el caso anterior, se tiene opciones como son:

- Mensualidades con descuento.
- Descuentos para liquidación de la deuda.
- Cobranza domiciliaria que busca el pago de las mensualidades pendientes para regularización.
- Firma de convenios modificatorios.
	- o "Borrón y cuenta nueva".
	- o "Solución a tu medida".
- Dictámenes de vivienda

Despachos especializados en cobranza difícil son a los que se les asigna estas cuentas para que busquen en las referencias, con vecinos o en registros de los últimos trabajos algún dato de contacto para poder realizar las acciones de cobranza y ofrecer soluciones para regularizar la situación.

Estos proveedores también se dedican a dictaminar las viviendas para que puedan pasar a un siguiente canal donde se comienza un proceso de demanda.

Una cuenta que está en este caso dura hasta 5 meses antes de entrar en un diagnóstico e iniciar acciones jurídicas en búsqueda de cobrar la garantía del crédito.

#### **1.6.3 Mediación**

En esta etapa se comienzan a utilizar acciones judiciales, por lo que la figura de un tercero con fe pública apoya a que se llegue a un acuerdo entre el instituto y el acreditado.

Es importante mencionar que la mediación se puede presentarse en cualquier momento del proceso de recuperación del crédito.

#### **1.6.4 Recuperación especializada**

Si un acreditado no presenta voluntad de pago, se comienzan acciones jurídicas para recuperar la garantía que es la vivienda, en la experiencia que se tiene, cuando el acreditado es citado por un juez, busca por todos los medios regularizar su situación, por lo que en algunos casos, aún en esta etapa, existen convenios judiciales los cuales al momento de incumplirlos se ejecuta un sentencia para otorgar la casa a favor del prestador, en este caso el INFONAVIT.

Durante este proceso es muy común que se presenten los acreditados que abandonaron la casa para intentar rescatar lo ya invertido y conservar su patrimonio.

### **1.6.5 Unida de solución social (USS)**

Una vez recuperada la vivienda, la USS se encarga de comercializar las viviendas para recuperar parte de la deuda del acreditado. Puede venderla a inmobiliarias o quedársela para inventarios de futuros acreditados.

Como se puede notar, el proceso de recuperación de una vivienda por más veloz que se realice puede tardar al menos 2 años. Comparado con la cobranza de una entidad bancaria, que las acciones jurídicas comienzan a los 4 meses, es suficiente para que el acreditado tenga opciones de conservar su patrimonio.

#### **1.7 Contratación de proveedores externos**

Alrededor del 22% de la cartera se encuentra sin relación laboral, por lo que debido a la gran cantidad de créditos que maneja el INFONAVIT, y como se mencionó anteriormente, se contratan a los proveedores de servicios de cobranza que son especialistas en la materia. Los proveedores de soluciones de cobranza apoyan al INFONAVIT en las diferentes etapas de la recuperación de los créditos. Gracias a esto, el instituto tiene mayor disponibilidad de recursos para otorgar nuevos créditos.

Dichos proveedores tienen personal a su servicio que van desde profesionales legales, de administración y gestoría de cobranza extrajudicial, cobranza preventiva, administrativa y pre jurídica, promoción de soluciones y cuenta nueva, centros de atención y solución autorizados y centros telefónicos, dentro del territorio nacional.

La cobranza administrativa sobre la que se localiza este trabajo, se apoya en una plataforma llamada *Blue Messaging<sup>5</sup>* , la cual permite a los gestores de cobranza de los despachos registrar sus acciones del día a día, dichas acciones se concentran y se guardan en un servidor, generando una tabla con gestiones y trámites.

# **CAPÍTULO 2. METODOLOGÍA**

### **2.1 El Valor de la información**

Datos, información, conocimiento y sabiduría, son palabras de gran importancia en la actualidad y muy relacionadas a los éxitos de las empresas más productivas y competitivas del mundo. Los datos son eventos aislados: un número, una palabra, una marca o una característica. Éstos dan la base para generar información. Los datos agrupados, ordenados o clasificados, se convierten en información.

La información sirve para tomar decisiones: en el caso del instituto, las referencias de contacto tales como dirección, teléfono, teléfonos de referencia, direcciones alternas, etc. para saber dónde contactar al acreditado. Las cuentas que se asignan a cada proveedor por el estatus en que se encuentran las cuentas, las gestiones realizadas por los mismos, así como los datos sobre cuánto debe pagar cada acreditado y si cubrió su mensualidad son datos valiosos. Cuando la información se mezcla con experiencia y repetición logramos conocimiento.

El conocimiento es saber de antemano qué camino tomar. Así la gestión de la información y del conocimiento es la clave de las empresas modernas.

#### **Tiempo y organización.**

 $\overline{a}$ 

<sup>&</sup>lt;sup>5</sup> Esta herramienta permite mediante un árbol de decisión, registrar las acciones de cobranza de cada despacho mediante una aplicación en el celular que envía los datos a un servidor web.

Si a los datos se les suma tiempo y organización, se tendrá información. Si a ésta se le suma tiempo y repetición, se tendrá conocimiento.

#### **La administración del conocimiento.**

La administración del conocimiento (*Knowledge Management*, "KM" 6 ) significa obtener el mayor provecho de la experiencia del personal de la empresa.

Existen básicamente, dos tipos de conocimientos: explícito y tácito. El explícito es el que se puede obtener de manera clara y manifiesta; el que consultamos en un libro por ejemplo o internet. El tácito es el que se obtiene por medio de un experto, quien dispone de conocimiento implícito (lo tiene consigo). Por ejemplo, el maestro del taller mecánico que sabe cómo reparar el auto, pero él es el único que sabe.

El conocimiento se basa en información y ésta se basa en datos. En orden de lo anterior, lo primero que deberá generar son sus datos. Una vez que se obtienen, se deberán ordenar, clasificar y analizar, para obtener información más relevante y pertinente de ellos.

Finalmente se deberá conocer el proceso o procedimiento por medio del cual se usa esta información para realizar las tareas asignadas.

KM no es una tarea estática, es un continuo. Cada determinado periodo de tiempo, deberá revisar los conocimientos que tiene para ver si están actualizados. KM presenta los siguientes beneficios:

 Personal con menor experiencia puede realizar labores que antes estaban reservadas a personal con experiencia de varios años.

 $\overline{a}$ <sup>6</sup> Administración del conocimiento en inglés.

- Los colaboradores con más experiencia pueden estar mejorando los procesos y haciendo más productiva a la empresa.
- En caso de reubicaciones o renuncias de colaboradores, la sustitución es más sencilla.
- Si tiene varias sucursales, puede intercambiar bases de conocimiento.

Lo anterior muestra que tener control sobre la información, genera un valor para toda empresa, en el caso específico del instituto la importancia de saber utilizar la información pudo generar una mejora en el pago a los proveedores. Por eso se le comienza a considerar como un activo más del instituto; el valor de la información.

# **2.1.1 La importancia de las bases de datos en el cuidado de la Información.**

Todos los activos por el simple hecho de existir, están expuestos a una serie de responsabilidades que pueden estar sujetas a diversos tipos de amenazas. La información que se maneja en el instituto no deja de estar sujeta a tales riesgos.

Para reducir la probabilidad de que la información que se maneja sufra los riesgos mencionados, es importante que se apliquen controles y/o medidas de seguridad.

Actualmente en esta materia, la mayoría de las organizaciones optan por enfocar sus procesos a transacciones y operaciones a través de redes informáticas, lo que agudiza la importancia de contar con buenos mecanismos de seguridad eficiente.

Para realizar el análisis del riesgo de la información, se deben contemplar las siguientes acciones:

- **Valorar el nivel de riesgo**: Determinar los componentes de la información que se maneja, las vulnerabilidades que la debilitan su seguridad y las amenazas que la ponen en peligro, con el fin de valorar su nivel de riesgo.
- **Clasificar los datos**: Se refiere a definir, dependiendo el tipo de acceso a los datos, grupos de personas internas y externas al Instituto y sus diferentes niveles de autorización de acceso a la información.
- **Verificar los flujos de información**: Una vez clasificada la información, se verifican los diferentes flujos de asignación existente, externos o internos para identificar quien tiene acceso a esa información para sólo leer o actualizar datos.

Con lo anterior, el Instituto del Fondo Nacional de la Vivienda para los Trabajadores otorga la máxima importancia a la confidencialidad y debida protección de la información personal que le es proporcionada. Por su código de ética está comprometido a manejar los datos personales de manera responsable y con apego a lo previsto en los lineamientos de transparencia, acceso a la información, archivos y protección de datos personales del INFONAVIT (LTAIAPDP) y la "Ley Federal de Protección de Datos".

La administración de las bases de datos, o para el INFONAVIT, gobierno de datos, rige el tratamiento de los datos maestros para asegurar que cuenten con la calidad, seguridad y vigencia suficiente para generar los beneficios esperados en las operaciones y en la entrega de los servicios que son responsabilidad de las Subdirecciones del INFONAVIT en su conjunto, en cumplimiento con las regulaciones y normatividad vigente.

#### **2.1.2 Información en el INFONAVIT**

En la protección de datos personales, la gobernanza de los datos formaliza las definiciones de los atributos de seguridad con base a los requerimientos de protección establecidos por la normatividad ya referida, por lo que era requisito contar con un marco y esquema de trabajo que lo permitiera, habilitando a los responsables de datos maestros llevar a cabo los siguientes procesos:

 **Monitoreo**.- Dar seguimiento a las disposiciones y estado de los datos maestros a través de las métricas de desempeño de los mismos.

 **Evaluación**.- Analizar los resultados actuales en la utilización de datos maestros y sus tendencias generando recomendaciones para la satisfacción de los requerimientos de la institución.

 **Dirección**.- Definir el rumbo en el manejo de los datos maestros a través de resoluciones con carácter de obligatoriedad con base en las prioridades de la institución.

Los datos maestros son aquellos datos relevantes en los procesos del instituto y son definidos por los representantes designados por los Subdirectores responsables, quienes deben ser los más experimentados en los datos en cuestión y con capacidad de influencia. Dentro del universo de datos utilizados en la Institución, la designación de un dato como dato maestro se determina con base en:

- El valor que aportan donde son utilizados
- El impacto en el nivel de riesgo operativo con el que se asocia

• Que estén asociados a cumplimiento de regulaciones y/o normativas; por ejemplo, el domicilio del derechohabiente que es considerada como un dato personal por el lineamiento de protección de datos personales.

Los datos maestros se agrupan temáticamente en las Bases Estratégicas Institucionales (BEI), que son la colección de una o varias bases de datos alrededor de un tema, cuyo propósito es habilitar un único punto de "verdad institucional" del valor de esos datos maestros, y que tienen el mayor nivel de calidad en la organización.

Las BEI son la fuente de datos para alimentar y retroalimentarse de forma controlada desde los procesos y sistemas institucionales. La Administración de los Datos como dimensión se sustenta principalmente en el Grupo de Dirección de Gobierno de Datos "GDGD" (Comité conformado por los Subdirectores) quienes delegan autoridad a los Representantes, los cuales conforman los Grupos de Trabajo de Gobierno de Datos "GTGD" que sesionan periódicamente. La coordinación de los Grupos de Trabajo y su gestión están a cargo de la Oficina de Gobierno de Datos. Los Grupos de Trabajo de Gobierno de Datos tienen la autoridad para generar resoluciones y lineamientos sobre el tratamiento de los datos y para definir estándares y niveles requeridos para su calidad, seguridad y ciclo de vida.

Estas resoluciones y lineamientos dan dirección a las actividades, tratamiento y flujo de los datos en las áreas de diseño y construcción de las operaciones y de las soluciones tecnológicas (arquitectura de datos), las cuales responden conforme a los lineamientos y lo cual es medido en el proceso de monitoreo del Gobierno de Datos. En el tratamiento y protección de datos personales, el Gobierno de Datos aporta la definición de los niveles de privacidad y seguridad que deben ser implementados por los mecanismos de seguridad.

Tales definiciones se realizan mediante el ejercicio de la autoridad de los responsables institucionales de esos datos, en apego al marco legal y normativo que los rige, considerando las necesidades de utilización, control y protección de los derechos de los Titulares de los datos personales.

Para tal fin se formalizó el Grupo de Trabajo de Gobierno de Datos de Empleados, Derechohabientes y Patrones (EDP) que contemplara los datos maestros relacionados a datos personales, y mediante el cual se definieron los atributos de seguridad necesarios.

### **2.2 Identificación del problema.**

Con el conocimiento de los lineamientos institucionales para el adecuado manejo de la información, se procedió a identificar el problema. La tarea encomendada fue realizar una mejora en el proceso de cálculo y envío de cantidades a facturar a los proveedores de Cobranza Administrativa.

Es labor del área de la SGAC determinar estas cantidades a facturar de los proveedores de acuerdo a las gestiones realizadas y de acuerdo a la normativa redactada en cada contrato. Dichos contratos contienen los **aranceles** y condiciones correspondientes de acuerdo al trabajo realizado por los proveedores; por lo que fue tarea primordial leer y analizar los distintos tipos de contratos vigentes y seguirlos al pie de la letra para determinar los importes correctos.

#### **2.2.1 Estrategias para enfrentar el problema.**

Se tomaron las siguientes determinaciones para enfrentar el problema:

 Leer el contrato para saber qué gestiones realizadas por los proveedores se facturan y cuáles no.

- Conocer las diferentes fuentes de información necesarias para realizar el cálculo de la facturación.
- Analizar el proceso anterior para maximizar la validez e integridad de la información.
- Elaborar un diagrama del proceso.

#### **2.2.2 El proceso anterior.**

 $\overline{a}$ 

Ya se mencionó con anterioridad los grandes volúmenes de información que maneja el instituto, por lo que el cálculo se realizaba en el área de sistemas, dejando a la subdirección general de administración de cartera la tarea de enviar las cantidades a cada despacho y delegación.

Lo que hacía el área de sistemas era descargar las tablas de los distintos servidores para trabajar con ellas con el programa FOX PRO<sup>7</sup>. Sin embargo, el realizar el cálculo de los aranceles en este programa no estaba bien visto por parte de Control Interno, ya que el descargar la información y manipularla en otro programa, generaba el conflicto de no garantizar la integridad de la información. Si se adiciona que el descargar una copia de cada tabla en una base de datos es un proceso lento, se entiende la necesidad de mejorar el proceso.

Una vez descargadas las tablas de las distintas bases, se procedía a realizar el cálculo por cada concepto del contrato, éstos se dividían en distintas tablas que contenían los montos a facturar.

 $^7$  Lenguaje de programación procedural, orientado a objetos que posee un Sistema Gestor de Bases de datos o Database Management System (DBMS) y Sistema administrador de bases de datos relacionales, producido por Microsoft.

Las tablas de peso recuperado, convenios, prórrogas o de cualquier concepto, se enviaban al área responsable de la SGAC, para que mediante un proceso iterativo de copiar y pegar en un "cascarón" de Excel, se fueran llenando los datos por proveedor de servicios de cobranza. La información recabada en dicho cascarón, alimentaba a su vez, otro archivo de Excel referenciado que acumulaba las cantidades por proveedor para posteriormente ser separadas en archivos por despacho y delegación.

El proceso de copiar y pegar era efectuado por una sola persona, realizaba el copiado sólo de las cantidades totales por concepto, desconociendo en gran medida, la información que contenían las tablas. El archivo a llenar, contenía en una hoja los nombres de los proveedores en una columna y en las demás, los conceptos a facturar. Esto generaba un problema cada vez que un nuevo proveedor ingresaba al instituto; ya que tenían que modificar el archivo en sus referencias para que pudiera consolidar la información; mismo caso cada vez que se incluía un nuevo concepto por facturar.

Se debe tener presente que el proceso de cálculo de los montos a facturar de los proveedores de cobranza es una tarea dinámica, que se tiene que modificar dependiendo las necesidades de la cobranza.

Así pues, en la mayoría de las ocasiones sólo llenaban la fila de un proveedor que ya no tenía relación con el instituto, o utilizaban un concepto que dejara de facturarse. Por lo anterior, la veracidad de la información se encontraba comprometida, existían errores en las cantidades de los proveedores, había que adivinar el concepto que se tenía que facturar, despachos sin contrato con cantidades pendientes a facturar, así como proveedores con contrato vigente sin montos calculados; además el tiempo que se llevaba en llenar este archivo era demasiado, esto se traducía en no poder elaborar reportes a tiempo para la toma de decisiones.

No existía además manera de que otras áreas pudieran consultar la información, ya que las tablas sólo se conservaban en el área sistemas. Al solicitar datos o apoyo en aclaraciones por parte de los despachos, llegaban a tardarse hasta 2 meses para proporcionar una respuesta, ya que esta tarea no era obligación o prioridad del área de sistemas.

Así mismo aunque la SGAC tenía la información, no tenía la capacidad de responder las aclaraciones solicitadas por los diversos despachos, ya que al desconocer el proceso y la información que poseían no podía emitir respuesta alguna.

Recordemos que se factura a mes vencido ya que se espera a tener todas las gestiones realizadas por parte de los proveedores y los pagos que envía la tesorería. Así pues, el mes siguiente se comenzaba con el cálculo de los aranceles.

Respecto a los tiempos, si se considera que el día 15 del siguiente mes se comenzaba el proceso de cálculo, dado que hasta ese día se contaba con el cierre de pagos de la tesorería, así como el cierre de gestiones de los proveedores.

Una semana más tarde, el área de Sistemas entregaba las tablas con los montos a facturar al área de la SGAC y ahí se copiaban los datos, uno a uno, proveedor por proveedor y delegación, el proceso llegaba a tardar casi 3 semanas ya que recordando, sólo una persona realizaba esta tarea. En caso de ser necesario y por la premura de los cierres contables, a veces 3 personas ayudaban a copiar las cantidades, con los posibles errores y duplicidades en los requisitos.

Una vez que el cascarón se encontraba lleno, 5 personas se dedicaban a separar las hojas en distintos archivos de Excel para enviarlos por correo electrónico. Por lo que los montos a facturar se enviaban hasta 2 meses más tarde. Esto desencadenaba una serie de consecuencias como la falta de recursos a los

proveedores para poder mantener el número de gestores adecuados en campo realizando acciones de cobranza, reclamos constantes a la SGAC por parte de los proveedores solicitando recursos, cuando el contrato de un proveedor llegaba a su fin no se podía efectuar el pago ya que genera un conflicto legal al no tener contrato vigente, por lo que se tenía que hacer una extensión del mismo; lo cual si bien está permitido no es lo más óptimo, ya que de estar al corriente en el pago de aranceles solo debería hacerse una extensión de contrato en casos excepcionales, etc.

Un retraso de 2 meses en el pago del trabajo realizado es inaceptable en cualquier empresa, por lo que se tomó la determinación de realizar una mejora en el proceso creando una nueva base de datos.

### **2.2.3 Diagrama del proceso.**

 $\overline{a}$ 

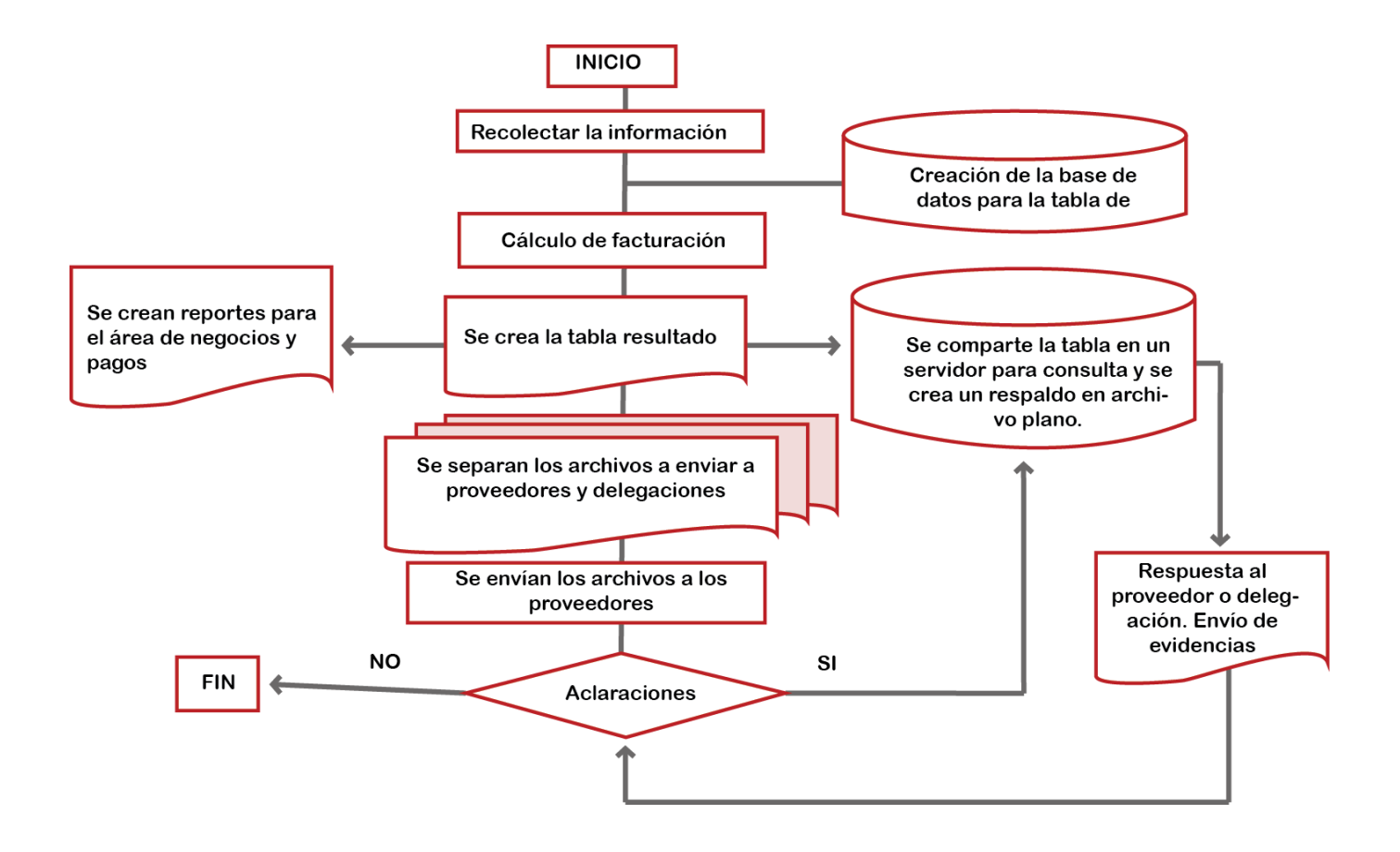

**Figura 4**. Diagrama del proceso de Facturación a Proveedores de Cobranza Social del INFONAVIT.

# **2.3 Implementación del lenguaje SQL para el sistema de base de datos.**

Con el conocimiento de qué se tenía que realizar, se procedió a diseñar una nueva base de datos y estructurar una serie de consultas en SQL<sup>8</sup> para calcular los montos a facturar por medio del sistema de manejo de bases de datos SQL Server ya que la mayoría de la información del Instituto se encuentra en dicha plataforma.

 $^8$  Lenguaje declarativo de acceso a bases de datos relacionales que permite especificar diversos tipos de operaciones en ellas. Una de sus características es el manejo del álgebra y el cálculo relacional que permiten efectuar consultas con el fin de recuperar, de forma sencilla, información de bases de datos, así como hacer cambios en ellas.

#### **2.3.1 Recolección de información.**

La información necesaria para realizar el cálculo de la facturación a los proveedores de cobranza administrativa, se encuentra en distintas bases y en diferentes tablas. Sin embargo para realizar el cálculo del pago, sólo se necesitan pocos datos de estas tablas.

La tabla madre es la Asignación y contiene datos de contacto de los acreditados, calle, colonia, estado, código postal, teléfonos de contacto, correo electrónico, así como de referencias. Además contiene información de cartera, como el importe de su mensualidad, el saldo en caso de que quisiera liquidar, el número de mensualidades pendientes de pago, si se encuentra con relación laboral, el año en que se otorgó el crédito, que despacho la tiene asignada, a que delegación pertenece el crédito, entre otros datos relevantes.

Otra tabla que se ocupa es la de Gestiones, y corresponde a un cierre mensual de la labor de los proveedores de cobranza, la cual contiene datos de la geolocalización del móvil que realizó la gestión, el tipo de gestión, la fecha, el día que el acreditado se comprometió a realizar el pago, en caso de aceptar una reestructura el nuevo factor, si se autorizó la gestión, entre otros datos.

La tabla de los pagos es donde realmente se ve reflejado el fruto de las acciones de los proveedores, contiene el monto del pago realizado por el acreditado, la fecha del mismo.

La necesidad de ordenar, estandarizar y estructurar la información, hizo que se creara un catálogo de proveedores y un catálogo de delegaciones. El catálogo de delegaciones sirvió para igualar los nombres de las entidades federativas. Sin embargo el catálogo que resultó más funcional es el de los proveedores; facilitó la relación de los archivos por proveedor y por delegación, además otro beneficio que se encontró al crear esta tabla es que si un proveedor con contrato vigente en alguna delegación, era contratado en otra delegación se le otorga un número consecutivo y así se tiene mayor control de los contratos. Así también se usan otras tablas con información que ayudan a realizar el cálculo de los aranceles.

A continuación se muestran algunas de las tablas que se utilizaron, sin embargo, debido a la estricta política del INFONAVIT referente a la privacidad de la información, sólo se podrán mostrar algunos de los datos que contienen.

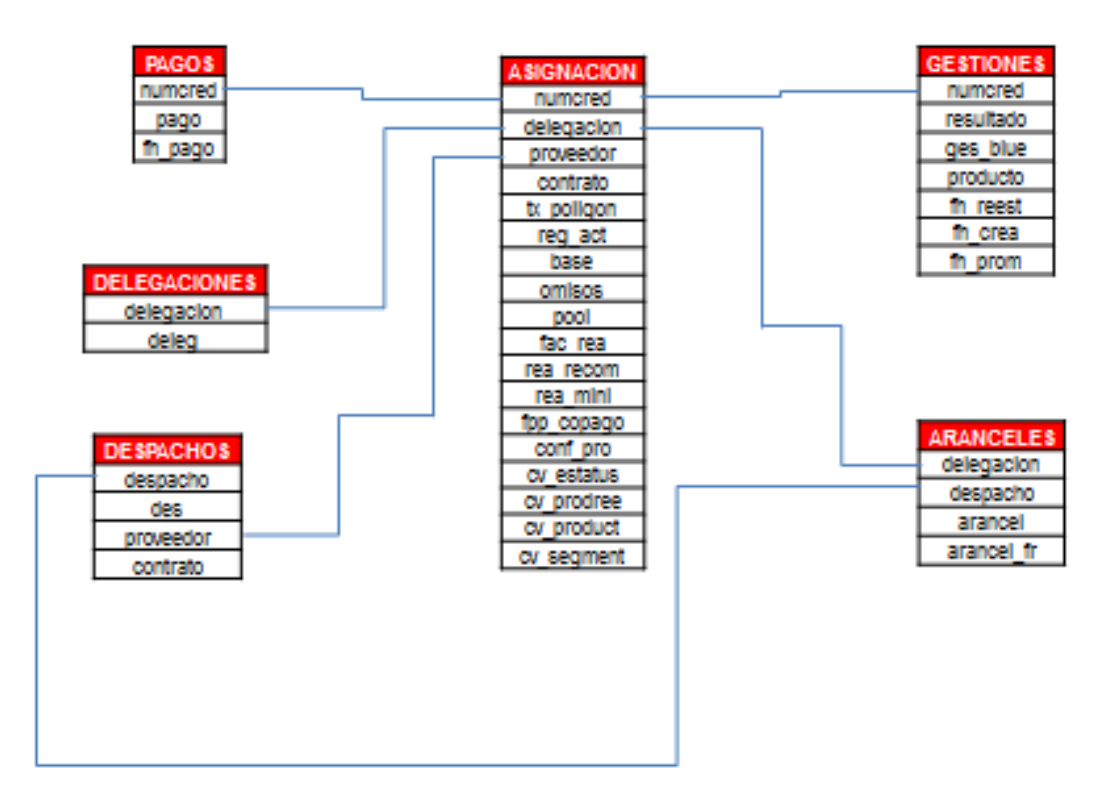

**Figura 5.** Tablas utilizadas para crear el sistema.

#### **2.3.2 Elaboración del contrato en lenguaje SQL.**

El proceso anterior realizaba el cálculo en diferentes tablas por concepto, por lo que si se deseaba consultar un crédito en específico se tenía que buscar en cada tabla, o si se deseaba conocer el detalle de las cuentas por un proveedor, se obtenía de otras distintas tablas.

La primera estrategia fue crear una tabla que contuviera todos los conceptos a facturar, para que así su consulta fuera más fácil y eficaz.

Ahora tras leer el contrato, se pudo observar que se divide en los siguientes conceptos; que en su momento se integraron al diccionario de datos:

- **Promesa de Pago**: Cuando al realizar la visita el gestor localiza al acreditado y logra el acuerdo de realizar el pago de su mensualidad o mensualidades pendientes.
- **Firma de Convenio**: Se ofrece un producto al acreditado para regularizar la situación de su crédito, generalmente se ofrece este tipo de solución cuando se deben al menos 2 mensualidades.
- **Confirmación de Prórroga**: El acreditado al ser visitado comenta que su condición actual no le permite efectuar pago alguno, se puede entregar una prórroga de hasta 12 meses.
- **Fondo de Protección de Pagos**: Se cuenta con un seguro de hasta 6 meses donde el acreditado realiza el pago de un porcentaje de la mensualidad y el resto se cubre de las aportaciones realizadas.
- **Estatus de la vivienda**: El gestor no localiza al acreditado en su domicilio porque no lo habita, abandonó la vivienda o se encuentra invadida.
- **Defunción**: En caso de fallecimiento del acreditado se actualiza el estatus del crédito y se canaliza a los familiares a realizar el trámite correspondiente.
- **Liquidación**: El pago del acreditado cubre el saldo remanente de la deuda.
- **Pago por Peso Recuperado**: En caso de que no se cumpla alguna de las condiciones para que sea facturación válida por los otros conceptos y se reciba pago en la cuenta del acreditado, se paga el porcentaje correspondiente al alcance a meta que tuvo el despacho.
- **Visita**: Si el gestor realizó al menos 3 visitas sin contacto del acreditado o tras una Promesa el pago no se efectuó.

Las condiciones o reglas para facturar en este contrato que luego se tradujeron y programaron en SQL son:

- Promesa de Pago:
	- o Tiene que estar correctamente gestionada.
	- o Debe presentar al menos el 50% del pago de la mensualidad.
	- o Se considera el número de omisos asignados a recuperar.
	- o El pago tiene que ser posterior a la fecha de asignación.
	- o El pago tiene que ser posterior a la fecha de promesa.
- Convenio:
	- o Tiene que estar correctamente gestionada.
	- o La gestión debe estar dentro del catálogo de convenios.
	- o Considera el número de omisos asignados a recuperar.
	- o Debe pagar la primera mensualidad con el nuevo factor.
	- o El pago tiene que ser posterior a la fecha de gestión.
- Prórrogas:
	- o Tiene que estar correctamente gestionada.
	- $\circ$  Verificar si el pago es mayor, menor o igual a \$689.04.
	- o El pago tiene que ser posterior a la fecha de asignación de la cuenta.
	- o El pago tiene que ser posterior a la fecha de gestión.
- Fondo de Protección de Pagos:
	- o Tiene que estar debidamente gestionada.
	- o El pago tiene que ser el importe determinado por el sistema.
	- $\circ$  El pago tiene que ser posterior a la fecha de gestión y de asignación.
- Dictaminar estatus de Vivienda:
	- o Tiene que estar correctamente gestionada.
	- o No tiene que presentar ningún pago en el mes.
- Defunción:
	- o Tiene que estar correctamente gestionada.
	- o El crédito tiene que estar cerrado en el sistema.
- Liquidación:
	- o Tiene que estar correctamente gestionada.
	- o Debe presentar el pago de las mensualidades restantes.
	- o El crédito tiene que estar cerrado en el sistema.
	- o El pago tiene que ser posterior a la asignación de la cuenta.
- Peso Recuperado:
	- o Si presenta pago y no se factura por ninguna gestión.
	- o Si está asignada como Telefónica o en las cuentas que no se pueden visitar.
	- o Mientras no tengan las gestiones "NO ACCESIBLE" y "NO LOCALIZADA".
- Visita:
	- $\circ$  Se factura cuando no se cumpla una promesa.
	- o O muestre una tercera visita.

Además los aranceles por condiciones del contrato, que luego se integraron en otros catálogos son:

Promesa de Pago:

- \$150 por cada mensualidad recuperada. Si se asigna con 4 o menos omisos.
- \$180 por cada mensualidad recuperada. Si se asigna con más de 4 omisos.
- \$75 si recuperan al menos la mitad de la mensualidad. Si se asigna con 4 o menos omisos.
- \$90 si recuperan al menos la mitad de la mensualidad. Si se asigna con más de 4 omisos.

Convenio:

- \$200 por firma de producto. Si se asigna con 4 o menos omisos.
- \$300 por firma de producto. Si se asigna con más de 4 omisos.

Prórrogas:

- \$200 si confirman la prórroga y el plazo que durará es de 6 meses.
- $\bullet$  \$100 si confirman la prórroga y el plazo de duración es de un año.

Fondo de Protección de Pagos:

• \$150 si se consigue el pago correspondiente de los créditos con esta opción disponible.

Realizar Dictamen de Vivienda:

 \$150 si se dictamina como deshabitada, abandonada, vandalizada o invadida.

Defunción:

 \$150 por actualizar el estatus del crédito en caso de fallecimiento del acreditado.

Peso Recuperado:

- 4.9% del monto a pagar al despacho. Si la cuenta fue asignada a recuperar de cero a 2 omisos y el proveedor logró un desempeño menor al mínimo esperado en recuperación de la cartera.
- 10% del monto a pagar al despacho. Si la cuenta fue asignada a recuperar de cero a 2 omisos y el proveedor logró un desempeño aceptable en recuperación de cartera.
- 15% del monto a pagar al despacho. Si la cuenta fue asignada a recuperar de cero a 2 omisos y el proveedor logró un desempeño mayor al máximo en recuperación de cartera.
- 6.48% del monto a pagar al despacho. Si la cuenta fue asignada a recuperar con más de 2 omisos y el proveedor logró un desempeño menor al mínimo esperado en recuperación de la cartera.
- 7.56% del monto a pagar al despacho. Si la cuenta fue asignada a recuperar con más de 2 omisos y el proveedor logró más del 80% y hasta el 90% de recuperación de cartera.
- 12% del monto a pagar al despacho. Si la cuenta fue asignada a recuperar con más de 2 omisos y el proveedor logró un desempeño aceptable en recuperación de cartera.
- 4.9% del monto a pagar al despacho. Si la cuenta está asignada para alguna gestión y si el proveedor logra un desempeño mayor al máximo en recuperación de cartera.
- 10% del monto a pagar al despacho. Si la cuenta está asignada para mantenimiento.
- 4.9% del monto a pagar al despacho. Si la cuenta está asignada para gestión Telefónica.

Visita:

Se factura \$40 si cumple las condiciones mencionadas.

Conociendo el contrato y sus condiciones, se llegó a la conclusión de que es mejor crear catálogos o tablas que contengan todos los conceptos a facturar, esto para evitar consultar diferentes tablas tipo "chorizo", en caso de necesitar responder a una aclaración y más importante, para evitar pagar, a un número de crédito un concepto diferente, ya que el contrato menciona que solo se puede pagar sólo un concepto por mes.

Es importante mencionar, que estas condiciones se modifican de acuerdo a los nuevos productos y opciones que ofrece el INFONAVIT a los acreditados con problemas de pago, por lo que los catálogos que se crearon se modifican constantemente.

Con esto en mente, se procedió a crear un sistema de consultas en SQL para crear los catálogos o tabla con los conceptos y condiciones, necesarios y suficientes, para realizar el cálculo de los montos a facturar a los proveedores. Dicha tarea requirió los conocimientos y habilidades desarrolladas en la carrera. La ventaja que se tuvo es que el lenguaje SQL se caracteriza por utilizar el manejo de álgebra y el cálculo relacional, lo cual permite programar y efectuar consultas de una manera realmente simple.

Como se menciona anteriormente, la estricta política institucional respecto al valor y cuidado de la información así como de los datos personales, no puedo mostrar en su totalidad el sistema creado que consta de alrededor de 320 líneas en 28 bloques; por lo que sólo se adjuntarán fragmentos como ejemplo.

Dicho lo anterior se adjuntan unas líneas del código elaborado:

*-- /\*\* Bloque 23: PESO RECUPERADO: Línea 1.- Paga el arancel designado por la cantidad a pagar al despacho donde el resultado de la gestión sea sin asignar, la fecha de creación sea anterior al pago y que no se haya facturado por ningún otro concepto. \*\*/ --*

*UPDATE FACTURACION SET pr\_pago = (xpagardesp\*arancel\_f) WHERE contrato = 'FRANQ' AND resultado IN ('SIN ASIGNAR 2DA VISITA','SIN ASIGNAR 3RA VISITA') AND convert(float,fh\_crea) <= convert(float,fh\_pago) AND (pp\_pago+conv\_pago+pro\_pago+spp\_pago+fpp\_pago+irr\_pago+liq\_pago+def\_pago+va\_*  $paqo = 0$ 

*-- /\*\* PESO RECUPERADO: Línea 2.- Paga el arancel designado por la cantidad a pagar al despacho donde la gestión sea de vivienda abandonada, la fecha de creación sea anterior al pago y que no se haya facturado por ningún otro concepto. \*\*/ --*

*UPDATE FACTURACION SET pr\_pago = (xpagardesp\*arancel\_f) WHERE contrato = 'FRANQ' AND ges\_blue in('ABANDONADA', 'ABANDONADAC', 'NO HABITADA','VANDALIZADA') AND convert(float,fh\_crea) <= convert(float,fh\_pago) AND (pp\_pago+conv\_pago+pro\_pago+spp\_pago+fpp\_pago+irr\_pago+liq\_pago+def\_pago+va\_ pago = 0)*

*-- /\*\* PESO RECUPERADO: Línea 3.- Paga el arancel designado por la cantidad a pagar al despacho donde la gestión sea liquidación, la fecha de creación sea anterior al pago y que no se haya facturado por ningún otro concepto. No se paga por liquidación ya que puede que el crédito no esté cerrado en el sistema. \*\*/ --*

*UPDATE FACTURACION SET pr\_pago = (xpagardesp\*arancel\_f) WHERE contrato = 'FRANQ' AND ges\_blue in('LIQUIDACION', 'LIQUIDACI=N', 'LIQUIDACIÓN') AND convert(float,fh\_crea) <= convert(float,fh\_pago) AND (pp\_pago+conv\_pago+pro\_pago+spp\_pago+fpp\_pago+irr\_pago+liq\_pago+def\_pago+va\_ pago = 0)*

*-- /\*\* PESO RECUPERADO: Línea 4.- Paga el arancel designado por la cantidad a pagar al despacho cuando la cuenta sea asignada como Frontera, la fecha de creación sea anterior al pago y que no se haya facturado por ningún otro concepto. \*\*/ --*

*UPDATE FACTURACION SET pr\_pago = (xpagardesp\*arancel\_f) WHERE contrato = 'FRANQ' AND tx\_poligon = 'F' AND (pp\_pago+conv\_pago+pro\_pago+spp\_pago+fpp\_pago+irr\_pago+liq\_pago+def\_pago+va\_*  $paqo = 0$ 

*-- /\*\* PESO RECUPERADO: Línea 5.- Paga el arancel designado por la cantidad a pagar al despacho donde la gestión sea de promesa de pago, el resultado sea válida aprobada, la fecha de creación sea anterior al pago, que no sea asignada al canal telefónico y que no se haya facturado por ningún otro concepto. \*\*/ --*

*UPDATE FACTURACION SET pr\_pago = (xpagardesp\*arancel\_f) WHERE contrato = 'FRANQ' AND ges\_blue = 'PROMESA DE PAGO' AND resultado = 'VALIDAS APROBADAS' and tx\_poligon <> 'T' AND (pp\_pago+conv\_pago+pro\_pago+spp\_pago+fpp\_pago+irr\_pago+liq\_pago+def\_pago+va\_ pago = 0) AND convert(float,fh\_crea) <= convert(float,fh\_pago)*

*-- /\*\* PESO RECUPERADO: Línea 6.- Paga el arancel designado por la cantidad a pagar al despacho donde el resultado de la gestión sea valida aprobada, la fecha de creación sea anterior al pago, que no se haya asignado al canal telefónico y que no se haya facturado por ningún otro concepto. \*\*/ --*

*UPDATE FACTURACION SET pr\_pago = (xpagardesp\*arancel\_f) WHERE contrato = 'FRANQ' AND resultado = 'VALIDAS APROBADAS' and tx\_poligon <> 'T' AND (pp\_pago+conv\_pago+pro\_pago+spp\_pago+fpp\_pago+irr\_pago+liq\_pago+def\_pago+va\_ pago = 0) and convert(float,fh\_crea) <= convert(float,fh\_pago)*

*-- /\*\* PESO RECUPERADO: Línea 7.- Paga el arancel designado por la cantidad a pagar al despacho donde la cuenta se haya marcado como MOVIL, la fecha de creación sea anterior al pago y que no se haya facturado por ningún otro concepto. \*\*/ --*

*UPDATE FACTURACION SET pr\_pago = (xpagardesp\*arancel\_f) WHERE contrato = 'FRANQ' AND tx\_poligon = 'M' AND convert(float,fh\_crea) <= convert(float,fh\_pago) and convert(float,fh\_crea) > 0 AND (pp\_pago+conv\_pago+pro\_pago+spp\_pago+fpp\_pago+irr\_pago+liq\_pago+def\_pago+va\_*  $paqo = 0$ 

*-- /\*\* Bloque 24. Facturación Telefónica por Peso Recuperado \*\*/ --*

*-- /\*\* PESO RECUPERADO TELEFÓNICA: Línea 1.- Paga el arancel designado por la cantidad a pagar al despacho donde se haya asignado al canal telefónico y no se haya facturado por ningún otro concepto. \*\*/ --*

*UPDATE FACTURACION SET pr\_pago = (xpagardesp\*arancel\_f) WHERE contrato = 'FRANQ' AND tx\_poligon = 'T' AND (pp\_pago+conv\_pago+pro\_pago+spp\_pago+fpp\_pago+irr\_pago+liq\_pago+def\_pago+va\_*  $page = 0$ 

*-- /\*\* PESO RECUPERADO TELEFÓNICA: Línea 2.- Paga el arancel designado por el flujo recibido, donde se haya asignado al canal telefónico, se encuentre cerrado el crédito y no se haya facturado por ningún otro concepto. \*\*/ --*

*UPDATE FACTURACION SET pr\_pago = (flujo\*arancel\_f) WHERE contrato = 'FRANQ' AND tx\_poligon = 'T' AND cv\_estatus IS NULL AND (pp\_pago+conv\_pago+pro\_pago+spp\_pago+fpp\_pago+irr\_pago+liq\_pago+def\_pago+va\_*  $paqo = 0$ 

Lo anterior muestra un ejemplo de cómo se calculan los montos a facturar para el concepto de peso recuperado. Se tiene separado y comentado de esta manera para que en una auditoría sea de fácil acceso y reconocimiento por bloque, línea y sentencia. Además otra ventaja es que la persona que se encargue del proceso conozca y modifique las condiciones dependiendo las necesidades del área de negocio.

#### **2.3.3 Elaboración del reporte total de la facturación.**

Ya con las tablas y el sistema creado resultó que, la tabla de pago es la fuente de distintos reportes que sirven para la toma de decisiones. Uno de estos reportes que se envían es un concentrado por concepto, donde se pueden apreciar los totales a facturar por despacho. Este reporte sirve además de para generar los pagos, para la toma de decisiones y análisis de los resultados.

Entre esas decisiones que se tienen que tomar, se encuentran conocer si los aranceles que se determinaron en el contrato son los adecuados y atractivos para los proveedores así como redituables para el Instituto, así mismo, para saber también si se está ejerciendo una mala práctica por parte de los proveedores al realizar una gestión en exceso, sólo para obtener un beneficio económico y conocer el comportamiento de los montos totales a facturar por mes.

La elaboración de dicho reporte total o final (mensual), genera un archivo de Excel de tabla dinámica, que queda vinculado a la tabla resultado, para que se pueda de ser necesario revisar o auditar a detalle por delegación, proveedor o concepto, cosa que antes ni soñar que se pudiese hacer. Se presenta también un fragmento extraído de la herramienta FOXPRO del código utilizado para generar uno de los archivos de soporte:

```
USE ruta1 + mes + '\' + 'asig_' + mes +'.dbf' ALIAS tabla_reporteg IN 1
```
*SELECT distinct(des) as des, despacho, deleg, delegacion, contrato, "Fact\_" + ALLTRIM(deleg)+"\_"+ALLTRIM(STR(despacho))+alltrim(des) as CLAVE,; SUM(pp\_pago) as prom\_pag, SUM(conv\_pago) as conv, SUM(pro\_pago) as prorrog,; SUM(spp\_pago) as spp, SUM(fpp\_pago) as fpp, SUM(irr\_pago) as irreg, SUM(def\_pago) as defunc, SUM(liq\_pago) as liquid, SUM(cura\_pago) as cura, SUM(va\_pago) as VA, SUM(pr\_pago) as peso\_rec, SUM(visita) as visita,; SUM(pago\_va) as pago, SUM(pago\_va) as iva, SUM(pago\_va) as total; FROM tabla\_reporteg; WHERE contrato = "FRANQ"; Group BY des, despacho, deleg, delegacion, contrato; INTO TABLE ruta1 + mes + '\' + 'control\_f\_' + mes +'.dbf'*

*CLOSE ALL*

```
USE ruta1 + mes + '\' + 'control_f_' + mes +'.dbf' ALIAS control IN 0
```
*UPDATE control SET pago = prom\_pag + conv + prorrog + spp + fpp + irreg + liquid + defunc + cura + peso\_rec + visita + VA UPDATE control SET iva = pago\*.16 UPDATE control SET total = pago\*1.16*

*COPY TO ruta2 + 'control\_f\_' + mes TYPE xls CLOSE ALL QUIT*

#### **2.3.4 Elaboración de facturas o facturación.**

Ya con la tabla resultado creada y compartida para su verificación y análisis; se descarga una copia de ésta por 2 razones: la principal, es tener un respaldo de la base; éste se deposita en un disco duro para su almacenamiento y la segunda, para poder trabajar con los detalles de esa tabla con el programa Visual FOX PRO, ya que en este programa se permite el uso de otro lenguaje de programación (no SQL) para programar formatos de presentación de resultados y la separación de los archivos por delegación y por proveedor superando así el problema de no contar con los permisos de administrador en SQL Server y no poder generar los archivos directamente a formato EXCEL (XLS).

Por lo que se procedió a crear una macro o comando ejecutable, que separa en archivos de Excel por el número de delegación y número de proveedor; el archivo resultante contiene el concepto de lo que se va a facturar como es promesa de pago, peso recuperado, convenio, entre otros, además de incluir el número de cuentas a facturar, el monto del total con el correspondiente desglose del IVA.

Una vez separados los archivos se almacenan en una carpeta donde en disco duro, se encuentran listos para ser enviados mediante otra macro programada a efecto de notificar a todo el directorio de gerentes de cobranza y proveedores.

```
USE ruta3 + "\" + mes + "\" + "asig_" + mes + ".dbf" ALIAS fact IN 1
```
*SELECT despacho, des, "Fact\_" + "NAL\_"+ALLTRIM(STR(despacho))+alltrim(des) as CLAVE, "DEFUNCION" as CONCEPTO, COUNT(numcred) as CUENTAS, SUM(def\_pago) as MONTO, SUM(def\_pago\*.16) as IVA, SUM(def\_pago\*1.16) as TOTAL; from fact;*

*WHERE def\_pago <> 0 AND tx\_poligon <> "T" AND despacho in(503,504,505,506,520,521,522,523,535,553,564,565,566,576,581,585,586,589,590,591, 592,599,602,604,611,612);*

*GROUP BY despacho, des;*

*UNION;*

*SELECT despacho, des, "Fact\_" + "NAL\_"+ALLTRIM(STR(despacho))+alltrim(des) as CLAVE, "PESO RECUPERADO" as CONCEPTO, COUNT(numcred) as CUENTAS, SUM(pr\_pago) as MONTO, SUM(pr\_pago\*.16) as IVA, SUM(pr\_pago\*1.16) as TOTAL;*

*from fact;*

*WHERE pr\_pago <> 0 AND tx\_poligon <> "T" AND despacho in(503,504,505,506,520,521,522,523,535,553,564,565,566,576,581,585,586,589,590,591, 592,599,602,604,611,612);*

*GROUP BY despacho, des;*

*UNION;*

*SELECT despacho, des, "Fact\_" + "NAL\_"+ALLTRIM(STR(despacho))+alltrim(des) as CLAVE, "VIVIENDA IRREGULAR" as CONCEPTO, COUNT(numcred) as CUENTAS, SUM(irr\_pago) as MONTO, SUM(irr\_pago\*.16) as IVA, SUM(irr\_pago\*1.16) as TOTAL;*

*from fact;*

*WHERE irr\_pago <> 0 AND tx\_poligon <> "T" AND despacho in(503,504,505,506,520,521,522,523,535,553,564,565,566,576,581,585,586,589,590,591, 592,599,602,604,611,612);*

*GROUP BY despacho, des;*

#### *UNION;*

*SELECT despacho, des, "Fact\_" + "NAL\_"+ALLTRIM(STR(despacho))+alltrim(des) as CLAVE, "CURA" as CONCEPTO, COUNT(numcred) as CUENTAS, SUM(cura\_pago) as MONTO, SUM(cura\_pago\*.16) as IVA, SUM(cura\_pago\*1.16) as TOTAL;*

#### *from fact;*

*WHERE cura\_pago <> 0 AND tx\_poligon <> "T" AND despacho in(503,504,505,506,520,521,522,523,535,553,564,565,566,576,581,585,586,589,590,591, 592,599,602,604,611,612);*

*GROUP BY despacho, des;*

*UNION;*

*SELECT despacho, des, "Fact\_" + "NAL\_"+ALLTRIM(STR(despacho))+alltrim(des) as CLAVE, "VISITA" as CONCEPTO, COUNT(numcred) as CUENTAS, SUM(visita) as MONTO, SUM(visita\*.16) as IVA, SUM(visita\*1.16) as TOTAL;*

*from fact;*

*WHERE visita <> 0 AND tx\_poligon <> "T" AND despacho in(503,504,505,506,520,521,522,523,535,553,564,565,566,576,581,585,586,589,590,591, 592,599,602,604,611,612);*

> *GROUP BY despacho, des; INTO TABLE ruta4 + "FACTURAS\_FRANQ\_N.dbf"*

Lo anterior nos muestra como por despacho y concepto se van generando los totales a facturar a los proveedores Nacionales. Ya con lo anterior obtenemos los archivos de la siguiente manera en su carpeta:

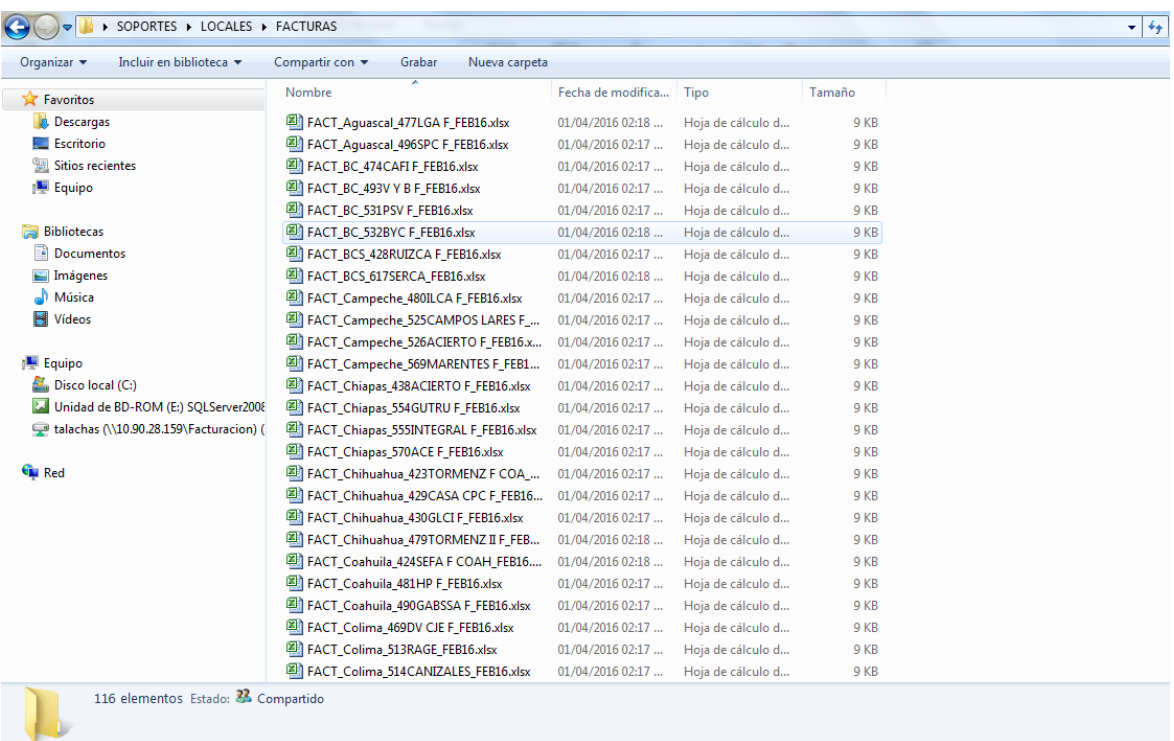

Separados por delegación, número de proveedor, nombre corto del despacho y fecha.

#### **2.3.5 Creación de soportes de lo facturado en formato "XLS".**

De manera similar al proceso anterior, se utilizó el programa FOX PRO del detalle, para crear los soportes de los archivos. Estos soportes, no son más que el detalle de las cuentas que se están facturando: se da información con el número de crédito, la cantidad que recuperando con las acciones de cobranza o en caso de realizar un dictamen de vivienda el arancel estipulado, el número de delegación, el nombre y número de despacho. De igual manera que las facturas, se almacenan en carpetas por concepto para su envío.

Esto atiende a la necesidad de que se conocieran las cuentas a las que se les están facturando, mes por mes, para que reducir el número de aclaraciones y reclamaciones por parte de los proveedores. Con esta acción el número de quejas y reclamos tendió a cero.

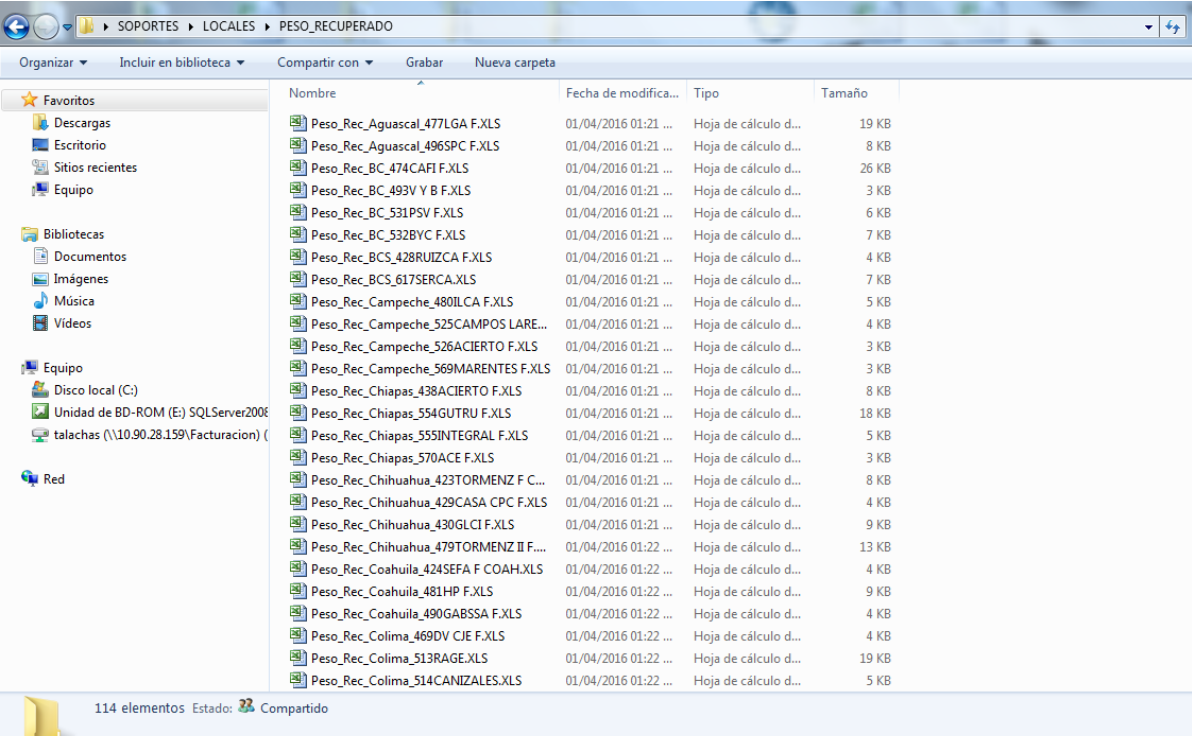

Lo anterior muestra un ejemplo del resultado de separar por concepto a facturar, por delegación y por número y nombre corto de despacho.

#### **2.3.6 Envío de facturas a proveedores.**

Toda vez que se tienen los archivos de Excel por proveedor y delegación y almacenados en sus respectivas carpetas, se creó una macro más que envía a los contactos que se insertan en una columna de un documento de Excel, para que puedan recibir en tiempo los correos con las cantidades para realizar sus facturas.

La macro aprovecha la vinculación de Excel con Outlook para que, una vez obtenido el título del correo de otra columna, arma los contactos a los que enviará el mensaje y los archivos de las subsecuentes de cada caso.

También se creó un directorio con el personal que labora en el Instituto que incluye gerentes de cada delegación y las personas que los apoyan, esto para facilitar la comunicación de los trabajos que se van realizando y terminando entre el personal.

Esto da como resultado el envío de correos en 10 minutos como máximo, lo cual representa una mejora substancial en todo el proceso que antes llevaba semanas.

A continuación se puede ver una parte de la macro utilizada para el envío de correos masivos:

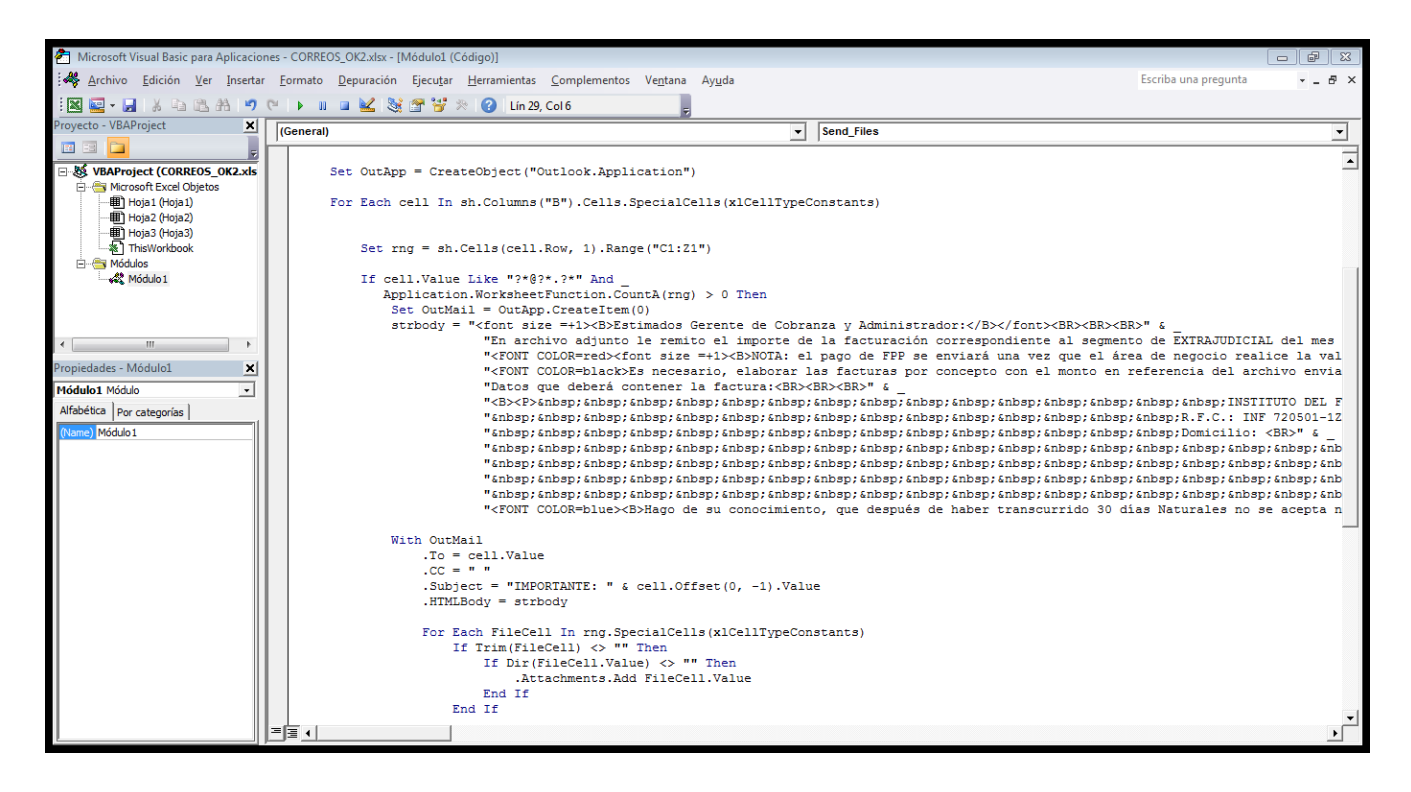

Y éste es el resultado esperado:

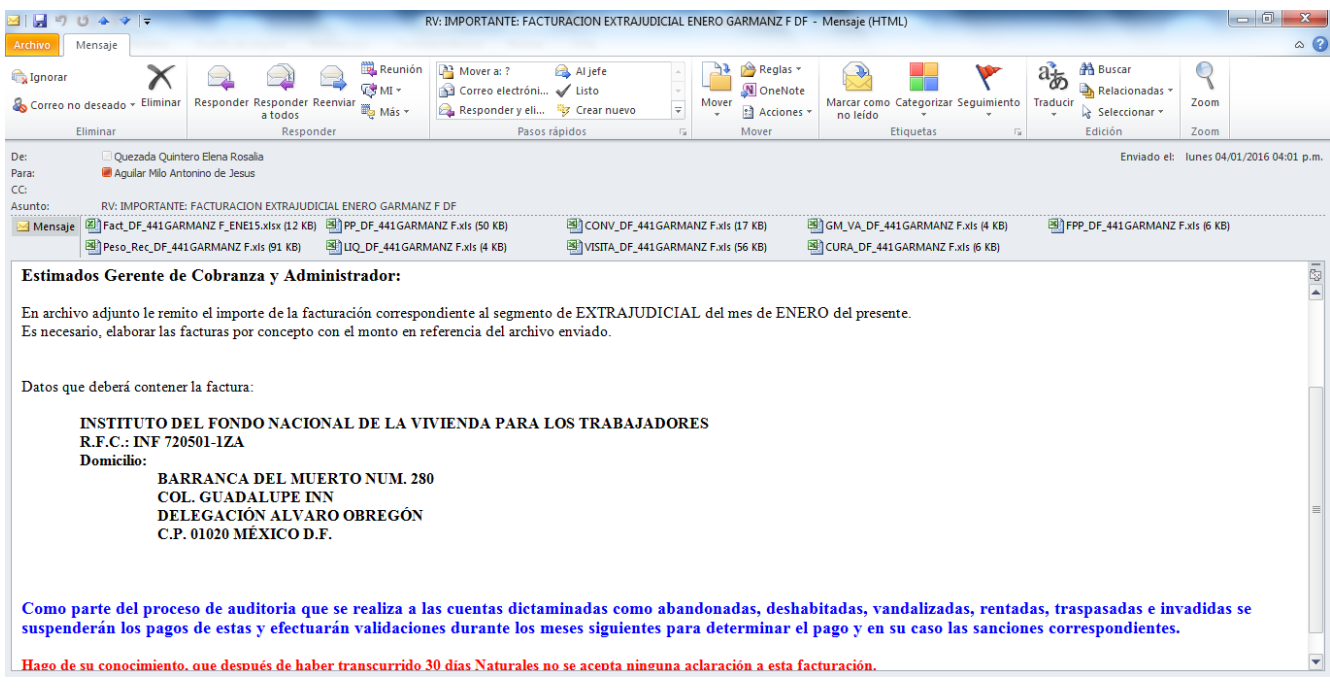

# **CAPITULO 3. RESULTADOS**

#### **3.1 Reducción de tiempo y disminución de errores en el proceso.**

Como anteriormente se mencionó, la estrategia de manejo de la tecnología disponible y de la correspondiente programación que se utilizó para mejorar el proceso, por lo que cabe mencionar que en cuanto se encargó al área la tarea ya no fue responsabilidad por parte del área de Sistemas. Así que los primeros meses fueron difíciles, se realizaron los cálculos por concepto y se continuaron presentando retrasos en el envío de información; esto debido a que se tenía que calcular los montos, es decir, llevar la operación en paralelo al desarrollo y programación del sistema. Porque en un principio se siguió con la misma técnica del proceso anterior de que hasta 5 personas ayudaban a enviar los correos. El cambiar a un sistema innovador no iba a suceder de la noche a la mañana por la forma de trabajo que se venía realizando, por lo que el antes del periodo de transición tuvo que existir un periodo de pruebas con la información creada, ya que se quería evitar de todo forma la creación de un riesgo creado.

Sin embargo, trabajando día a día y algunos sábados y domingos, se pudo pasar de las pruebas a la implementación; ya que, con base en el resultado del periodo de pruebas se pudo constatar que el uso del programa no traería consecuencias, así mismo el sistema permitiría hacer una transición paulatina.

El resultado inmediato fue una reducción de 3 semanas en el envío de las cantidades a facturar, ya que en lugar de enviar 5 personas correos obteniendo los archivos uno a uno y copiando y pegando direcciones de correo electrónico, fueron sustituidos por un directorio donde en 10 minutos se envían alrededor de 300 correos.

Otro beneficio en tiempo, es que hoy se da respuesta a las aclaraciones de los proveedores de manera casi inmediata, generalmente obtienen una respuesta el mismo día por parte de la SGAC, ya que se tiene pleno control y conocimiento de la información y de las condiciones de los contratos.

# **3.2 Información ordenada y al alcance de otras áreas para su consulta y supervisión.**

La creación del sistema permite tener un claro seguimiento del proceso, cosa que resultó reconocida por el área de Control Interno que en auditoría del proceso, encontró que es claro y que además se apega a las normas Institucionales ya que se calcula bajo las especificaciones contractuales y se reducen los riesgos de perder la integridad de la información.

El compartir esta tabla en modo "*read only*" (sólo lectura), permite corroborar la transparencia del proceso y mantener la integridad de la información; ya que quien así lo requiera, puede consultar la tabla y verificar los montos de cada proveedor.

El número de aclaraciones por parte de los proveedores de servicios de cobranza se redujo en un 85%, una cifra que ameritó una felicitación y el reconocimiento de los gerentes de cartera a nivel nacional, que ellos al ser el primer contacto de los despachos recibían las solicitudes de la información de los proveedores, así como la clarificación de sus dudas; esto con el simple hecho de enviarle las cuentas que se les había tomado en cuenta para facturación.

Además el crear y comentar el sistema permitió la transición de cambio de personal; a mí salida del área la nueva persona encargada pudo tener un acceso rápido y distinguir para que sirve cada línea del sistema y así realizar las modificaciones necesarias de acuerdo a las exigencias del área de negocio. Ya que ahora el sistema es de un manejo fácil y amigable, permitirá que cuando exista un cambio de personal o un movimiento de personal, podrá facilitar la trasmisión del conocimiento uso del sistema y manejo de la información, resultando una transición eficiente de personal.

A diferencia de otras carreras que hacen de un "sistema" su *modus vivendi,* a mí como actuario me permitió aportar y dejar al área organizacional bien sustentada con el software desarrollado y evolucionar y aspirar a cargos y responsabilidades de mayor trascendencia, en beneficio propio y del Instituto.

De hecho al día de hoy, por los resultados presentados en mi estancia en SGAC, me encuentro trabajando en un puesto con actividades totalmente ajenas a las que realizaba en el área, el cálculo de los montos a facturar a los Proveedores de Cobranza. Ahora cuento con mayores responsabilidades dando seguimiento a los Indicadores de Cartera de la Delegación Regional Metropolitana del Valle de México, manejando un portafolio de alrededor de 230 mil cuentas y por supuesto un sueldo proporcional a las responsabilidades.

# **CONCLUSIONES**

El presente trabajo, queda como una evidencia de como la preparación que se recibe en la carrera de Actuaría cubre un rango bastante amplio de áreas necesarias para desempeñarnos en el ámbito laboral.

En el caso específico de este reporte, se observa cómo se redujo el tiempo de envió de las cantidades a facturar, mediante el uso de un sistema de base datos obteniendo las siguientes conclusiones:

- La creación del sistema permite reducir tiempos y minimizar errores.
- Desgraciadamente en materia de datos, no se puede crear una aplicación 100% fija ya que las necesidades del área de negocio cambian de mes a mes, incluso desaparecen y crean nuevos conceptos de pago semanalmente en casos extremos.
- La redundancia y triangulación de información, era uno de los problemas recurrentes, por lo que el sistema y la tabla resultado terminaron este problema con una sola Base de Datos de proceso único.
- Los conocimientos lógico-matemáticos fueron de gran utilidad para poder realizar el sistema, ya que el traducir el contrato a líneas de SQL fue muy sencillo.
- El sistema ha sufrido modificaciones por las necesidades del área de negocio, sin embargo desde su creación la transparencia del cálculo así como los resultados se pueden consultar para todas las áreas interesadas.
- La negativa de las personas para implementar el nuevo sistema, produjo su salida a otras áreas, por lo que la SGAC pudo contratar más personal especializado para mejorar y automatizar otros procesos.

 El mayor resultado del esfuerzo al realizar el trabajo en el área de la SGAC del Instituto fue dejar un sistema que volvió los trámites eficaces y eficientes.

# **BIBLIOGRAFÍA.**

1.- Velázquez de la Parra, Manuel. (1991). *El derecho a la Vivienda; "Cuadernos del Instituto de Investigaciones Jurídicas"*; Universidad Nacional Autónoma de México, Instituto de Investigaciones Jurídicas; Ciudad Universitaria, México, Ciudad de México.

2.- Fred, A., Dietz J.L.G., Liu, K., Filipe, J. (Ed.). (2015). *Knowledge Discovery, Knowledge Engineering and Knowledge Management*, Editorial: Springer.

3.- O'neil, Patrick. (2014). *DATABASE: principles programming performance*. Editorial: Morgan Kaufmann.

4.- Petroutsos, Evangelos. (2008). *Mastering Microsoft Visual Basic 2008.* Editorial: Wiley.

5.- Walkenbach, John. (2011). *Excel 2010: Programación con VBA / Power Programmingwith VBA (Spanish Edition).* Editorial: Anaya Multimedia.

6.- Jelen, Bill and Syrstad, Tracy. (2005). *EXCEL: MACROS Y VBA: TRUCOS ESENCIALES.* Editorial: Anaya Multimedia.

7.- Equipo Vértice. (2009). *Diseño básico de páginas web en HTML*. Editorial: Vértice.

8.- Ruiz, Marlon. (2008). *Introducción a los Sistemas de Base de Datos.* Recuperado de: [http://www.monografias.com/trabajos34/base-de](http://www.monografias.com/trabajos34/base-de-datos/base-de-datos.shtml#ixzz32O1MDWkz)[datos/base-de-datos.shtml#ixzz32O1MDWkz](http://www.monografias.com/trabajos34/base-de-datos/base-de-datos.shtml#ixzz32O1MDWkz)

9.- Sin Autor. *¿Qué es MySQL?* Recuperado de: [http://indira](http://indira-informatica.blogspot.mx/2007/09/qu-es-mysql.html)[informatica.blogspot.mx/2007/09/qu-es-mysql.html](http://indira-informatica.blogspot.mx/2007/09/qu-es-mysql.html)

10.- Eguiluz, Javier. (2006). *Introducción al HTML*, Recuperado de: [http://librosweb.es/xhtml/capitulo\\_1/breve\\_historia\\_de\\_html.html](http://librosweb.es/xhtml/capitulo_1/breve_historia_de_html.html)

11.- Manual del Programador, Parte 1: Programación en Visual FoxPro <http://www.itzitacuaro.edu.mx/residencias/archivos/2009.pdf>

12.- Gerencia de Información Institucional. (Última Actualización 2016). *Historia del INFONAVIT*. Recuperado de: [http://portal.infonavit.org.mx/wps/wcm/connect/infonavit/el+instituto/el\\_infon](http://portal.infonavit.org.mx/wps/wcm/connect/infonavit/el+instituto/el_infonavit/historia) [avit/historia.](http://portal.infonavit.org.mx/wps/wcm/connect/infonavit/el+instituto/el_infonavit/historia)

13.- Gerencia de Gestión Institucional. (Última Actualización 2016). *Misión, visión y objetivos del INFONAVIT*. Recuperado de: [http://portal.infonavit.org.mx/wps/wcm/connect/infonavit/el+instituto/perfil\\_in](http://portal.infonavit.org.mx/wps/wcm/connect/infonavit/el+instituto/perfil_institucional/mision_vision_y_objetivos_del_infonavit) [stitucional/mision\\_vision\\_y\\_objetivos\\_del\\_infonavit](http://portal.infonavit.org.mx/wps/wcm/connect/infonavit/el+instituto/perfil_institucional/mision_vision_y_objetivos_del_infonavit)

14.- Gerencia de Administración y Servicios de Personas. (Última Actualización 2016). *Estructura orgánica del INFONAVIT*. Recuperado de: [http://portal.infonavit.org.mx/wps/wcm/connect/infonavit/cuentas+claras+tra](http://portal.infonavit.org.mx/wps/wcm/connect/infonavit/cuentas+claras+transparencia/informacion+obligatoria/i+estructura+organica+del+infonavit) [nsparencia/informacion+obligatoria/i+estructura+organica+del+infonavit](http://portal.infonavit.org.mx/wps/wcm/connect/infonavit/cuentas+claras+transparencia/informacion+obligatoria/i+estructura+organica+del+infonavit)

15.- Gerencia de Administración y Servicios de Personas. (2011). *Modelo de Desarrollo Técnico de Tecnologías*. Información de capacitación y apoyo sólo para empleados.

16.- Gerencia Administrativa de Cartera. (2012). *Nuevo Modelo de Cobranza*. Información de capacitación y apoyo sólo para empleados del área de Cartera.

17.- Curso de la Universidad Infonavit. (2010) *"Protección de Datos Personales y Seguridad de la Información".* Información y capacitación sólo para empleados.

18.- Gerencia Administrativa de Cartera. (Última Actualización 2014). *Contrato de Adhesión Cobranza Administrativa para proveedores del INFONAVIT*. external recuperado de: [http://portal.infonavit.org.mx/wps/wcm/connect/infonavit/proveedores+extern](http://portal.infonavit.org.mx/wps/wcm/connect/infonavit/proveedores+externos/proveedores_de_soluciones_de_cobranza) [os/proveedores\\_de\\_soluciones\\_de\\_cobranza](http://portal.infonavit.org.mx/wps/wcm/connect/infonavit/proveedores+externos/proveedores_de_soluciones_de_cobranza)